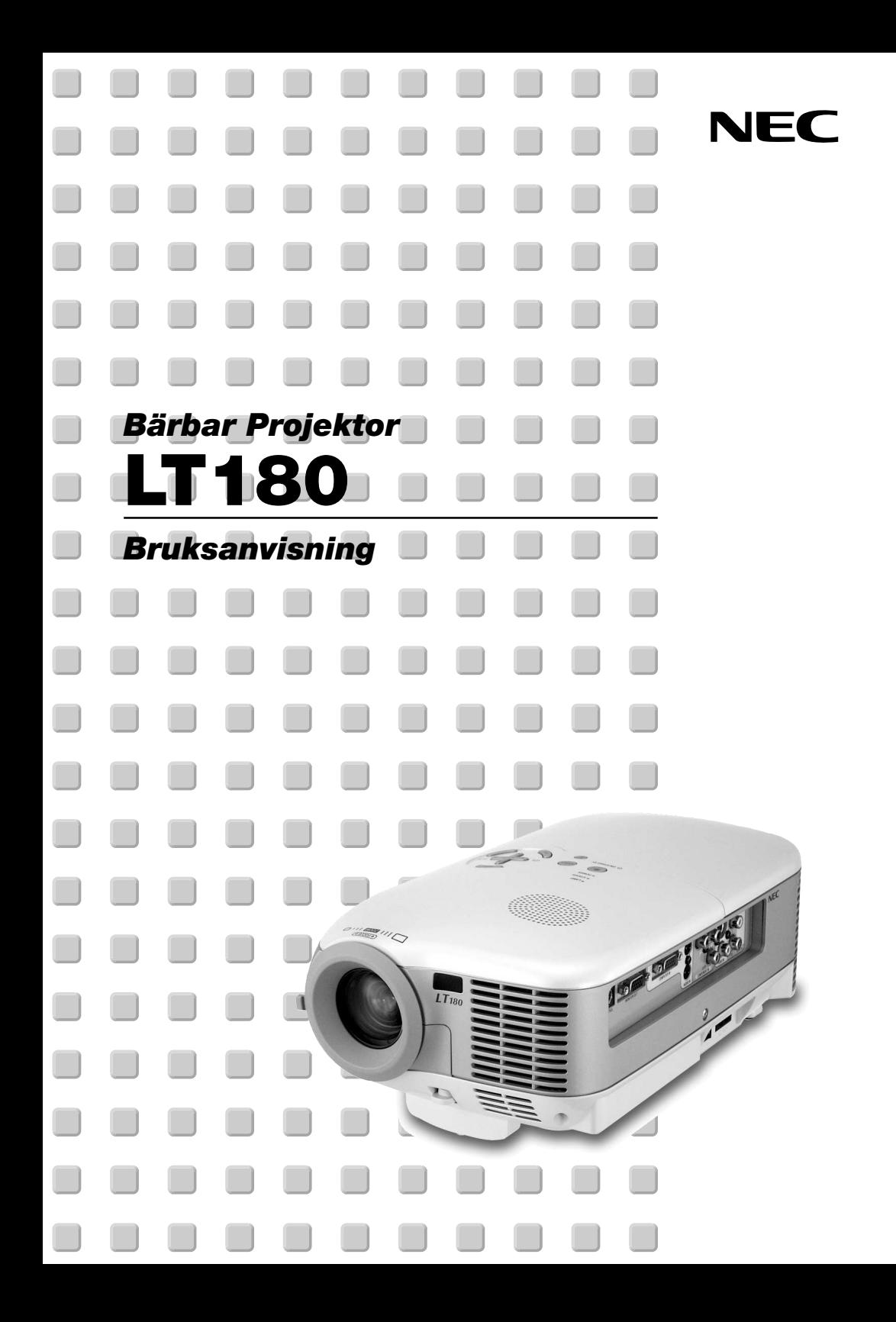

# <span id="page-1-0"></span>**VIKTIG INFORMATION**

# **Säkerhetsföreskrifter**

## **Försiktighetsmått**

Läs denna bruksanvisning noggrant innan du börjar använda din NEC-projektor LT180, och förvara den nära till hands för framtida bruk. Serienumret finns på undersidan av din projektor. Anteckna det här:

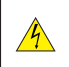

## **FÖRSIKTIGT**

För att helt bryta strömförsörjningen till apparaten, skall stickproppen dras ur vägguttaget. Vägguttaget ska finnas så nära apparaten som möjligt och måste vara lättåtkomligt.

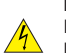

## **FÖRSIKTIGT**

RISK FÖR ELEKTRISK STÖT. ÖPPNA INTE KÅPAN. DET FINNS INGA DELAR SOM ANVÄNDAREN SJÄLV KAN REPARERA INNANFÖR KÅPAN. ÖVERLÅT ALL SERVICE ÅT KVALIFICERAD SERVICEPERSONAL.

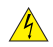

Denna symbol varnar för oisolerad spänning inuti apparaten, som kan vara tillräckligt stark för att ge en elektrisk stöt. Det är därför farligt att röra delar inuti apparaten.

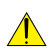

Denna symbol uppmärksammar användaren om viktig medföljande information om apparatens bruk och underhåll.

Läs informationen noggrant för att undvika problem.

## **VARNING**

**FÖR ATT FÖRHINDRA BRAND ELLER ELEKTRISK STÖT, FÅR APPARATEN INTE UTSÄTTAS FÖR REGN ELLER FUKT.**

**ANVÄND INTE STICKKONTAKTEN TILL DENNA ENHET TILLSAMMANS MED EN FÖRLÄNGNINGSKABEL ELLER I ETT VÄGGUTTAG OM INTE BÅDA STIFTEN GÅR ATT STICKA I HELT OCH HÅLLET. ÖPPNA INTE KÅPAN.**

**DET FINNS HÖGSPÄNNINGSDELAR I APPARATEN. ÖVERLÅT ALL SERVICE ÅT EN KVALIFICERAD NEC-SERVICETEKNIKER.**

## **Tredje stadgan i Förordningen om akustiskt brus (Acoustic Noise Information Ordinance-3). GSGV (gäller endast Tyskland):**

Ljudnivån är mindre än 70 dB (A) enligt ISO 3744 eller ISO 7779.

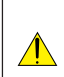

### **FÖRSIKTIGT**

Ställ inte projektorn på sidan när lampan lyser, eftersom projektorn i så fall kan skadas.

### **Viktiga säkerhetsinstruktioner**

Säkerhetsinstruktionerna är till för att projektorn ska få en lång livslängd och för att förhindra brand och elskador. Läs dem noga och följ varningstexterna.

#### **Installation**

- 1. För bästa resultat bör projektorn användas i mörker.
- 2. Ställ projektorn på ett plant, jämnt och torrt underlag. Lokalen måste vara fri från damm och fukt. Luta inte projektor upp eller ned med mer än 15° från horisontalläge för att undvika att lampan släcks.
- 3. Ställ inte projektorn så att solen lyser på den, i närheten av värmeelement eller apparater som genererar värme.
- 4. Direkt solljus, rök eller ånga kan skada apparatens inre delar.
- 5. Hantera projektorn med varsamhet. Om den faller i golvet eller utsätts för stötar kan de inre delarna skadas.
- 6. Ställ inga tunga föremål på projektorn.
- 7. Vid takmontering:
	- a. Försök inte installera projektorn på egen hand.
	- b. För att försäkra sig om rätt funktion och minska risken för personskador ska projektorn installeras av en kvalificerad tekniker .
	- c. Taket måste dessutom vara tillräckligt starkt för att kunna hålla projektorn samtidigt som installationen måste uppfylla lokala byggnadsbestämmelser.
	- d. Kontakta din återförsäljare för närmare anvisningar.

#### **Försiktighetsmått mot brand och elstötar**

- 1. Se till att ventilationen är tillräcklig och att ventilationshålen inte är blockerade för att förhindra att värme genereras i projektorn. Lämna minst 10 cm mellanrum mellan projektorn och omgivande väggar.
- 2. Förhindra att främmande föremål såsom gem och pappersbitar hamnar i projektorn.

Försök inte att plocka ut föremål som kommer in i projektorn. Stick inte in metallföremål såsom ståltråd eller en skruvmejsel i projektorn. Om något föremål hamnar i projektorn, koppla omedelbart bort den från elnätet och låt en kvalificerad NEC-servicetekniker ta ut föremålet.

- 3. Häll inga vätskor på projektorn.
- 4. Titta inte in i linsen när projektorn är på. Annars kan du få allvarliga ögonskador.
- 5. Håll förstoringsglas och liknande borta från projektorljuset. Det ljus som projiceras från linsen är mycket starkt, varför föremål som reflekterar ljuset kan orsaka oförutsedda händelser såsom brand eller ögonskador.
- 6. Täck inte linsen med det medföljande linsskyddet eller liknande när projektorn är på. Annars kan det smälta och eventuellt orsaka brännskador på händerna på grund av värmen som ljuset avger.
- 7. Ha inte föremål som är värmekänsliga framför projektorns lins eller vid ventilationsutloppet. Detta kan orsaka att föremålen smälter eller att du bränner händer och fingrar som resultat av värmen från ljusstrålen eller värmeavledningen.
- 8. Projektorn är avsedd för en strömförsörjning på 100-240V AC 50/60 Hz. Kontrollera att den strömkälla som används uppfyller dessa specifikationer innan du använder projektorn.
- 9. Handskas varsamt med nätkabeln och undvik att böja den för mycket.

En skadad kabel kan orsaka elektriska stötar eller brand.

- 10. Om du inte kommer att använda projektorn under en längre tid ska du dra ut nätkabeln ur vägguttaget.
- 11. Vidrör inte nätkontakten vid åskväder. Detta kan orsaka elektriska stötar eller brand.
- 12. Rör inte nätkontakten med våta händer.

**W-ii**

## **FÖRSIKTIGT**

- 1. Rör inte ventilationsutloppet på projektorns framsida, som blir varm när projektorn används.
- 2. Använd inte justerfoten för något annat ändamål än den är avsedd. Projektorn kan ta skada om du lyfter den eller hänger upp den på väggen i foten.

Glöm inte att dra in fötterna innan du lägger projektorn i väskan. Om du inte gör det kan projektorn skadas.

- 3. Beakta följande när du bär projektorn:
	- Se till att nätkabeln och andra kablar är urkopplade innan du flyttar projektorn.
	- Täck linsen med det medföljande linsskyddet så att dess yta inte repas.
- 4. Sänd aldrig projektorn i den mjuka väskan med paketpost eller lastfrakt. Annars kan projektorn skadas.
- 5. Välj fläktläget [Hög] om du kommer att använda projektorn flera dagar i följd. (I menyn väljer du [Avancerat]  $\rightarrow$  [Fläktläge]  $\rightarrow$  [Hög].)
- 6. Koppla inte loss nätkabeln från vägguttaget under följande omständigheter.

Annars kan projektorn skadas:

- När projektorlampan är tänd.
- När kylfläkten är igång. (Fläkten fortsätter att gå i 60 sekunder efter att projektorn har stängts av).
- 7. Om du oavsiktligt stänger av strömmen genom att dra ur nätkabeln eller trycka på huvudströmbrytaren vid nedkylning ska du vänta 10 minuter och sedan sätta på projektorn igen. Detta för att skydda lampan.

## **Byta lampa**

- För att byta lampan följer du anvisningarna på si[d W-44.](#page-50-0)
- Byt lampan när meddelandet **"Lampan har uppnått rekommenderad livslängd, vänligen ersätt denna med en ny."** visas.Om du fortsätter att använda lampan efter att den har nått slutet av sin förväntade livslängd kan den explodera så att lamphuset blir fullt av glassplitter. Rör inte splittret.

Om detta inträffar ska du kontakta din NEC-återförsäljare för lampbyte.

• Låt det gå minst 60 sekunder efter att du stängt av projektorn. Slå sedan av huvudströmbrytaren, koppla ur nätkabeln och låt projektorn kylas av i 60 minuter innan du byter ut lampan.

**Endast för Europa Garantipolicy** 

# <span id="page-4-0"></span>**Vad finns i förpackningen?**

Kontrollera att förpackningen innehåller alla delar enligt förteckningen. Kontakta din återförsäljare om det saknas några delar.

Spara originalförpackningen och allt emballagematerial om du någon gång skulle behöva skicka iväg din projektor.

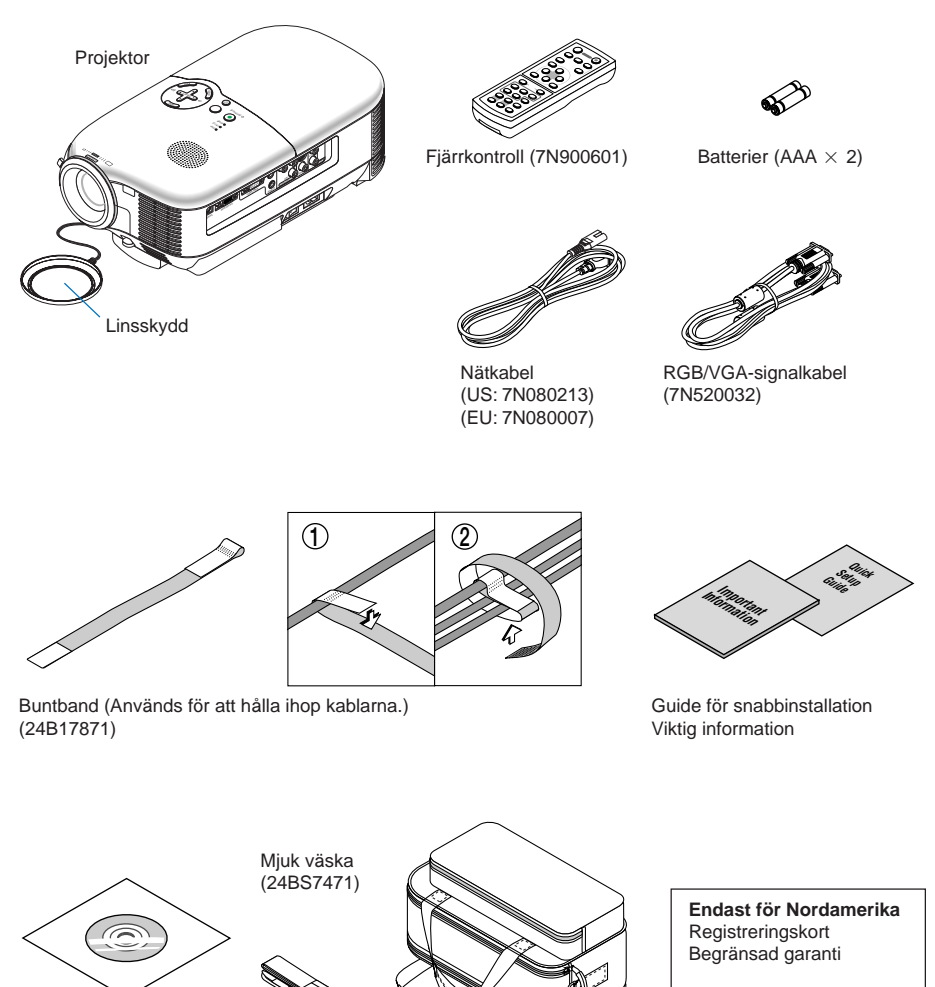

CD-ROM Bruksanvisning

Axelrem

**W-iv**

# **INNEHÅLLSFÖRTECKNING**

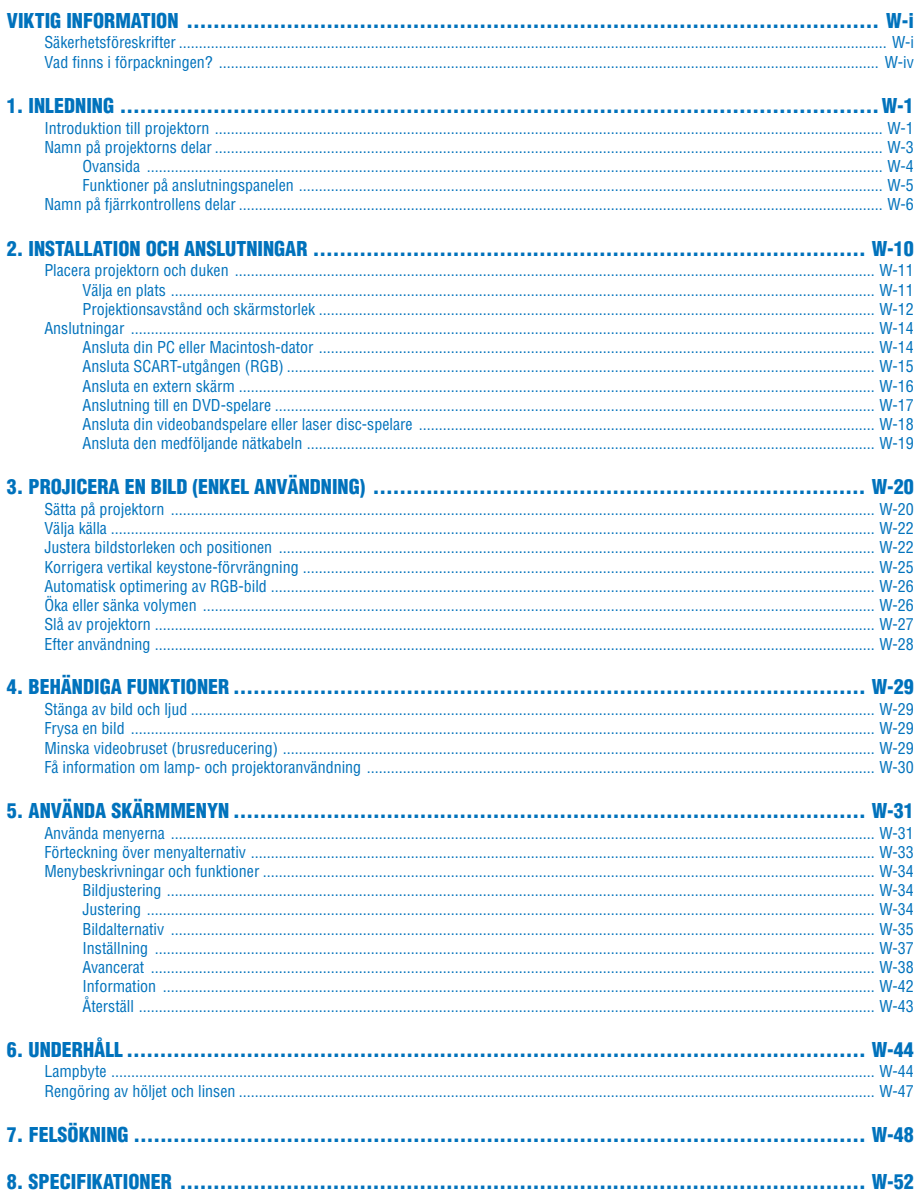

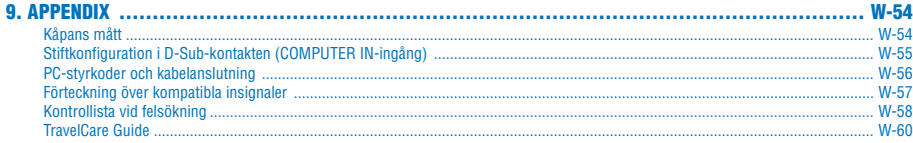

# <span id="page-7-0"></span>**1. INLEDNING**

## **Introduktion till projektorn**

Detta avsnitt innehåller en presentation av din nya projektor NEC LT180 samt en beskrivning av dess funktioner och kontroller.

## **Gratulerar till ditt köp av projektorn LT180**

LT180 är en av de bästa projektorer som finns att köpa idag. LT180 ger dig möjlighet att projicera detaljerade bilder med upp till 200 tums projiceringsyta (mätt diagonalt) från din PC- eller Macintosh-dator (eller från en bärbar dator), videobandspelare, DVD-spelare, dokumentkamera eller laser disc-spelare.

Du kan ställa projektorn på bordet eller på en vagn, du kan använda den för projicering bakifrån en duk eller montera den permanent i taket\*<sup>1</sup>. Fjärrkontrollen kan användas trådlöst.

## **Egenskaper hos projektorn LT180 som du kommer att gilla:**

- Korrekt visning av bildformatet 4:3
- Mycket tystgående ända ned till 34dB i Eko-läge
- Högupplösta bilder 1024  $\times$  768
- Kompatibel med HDTV (1080i, 720p) och SDTV (576p, 480p)
- Bakre justerfot för enklare uppsättning och bildjustering
- Ekonomiläge förlänger lampans livslängd med upp till 50 % och minskar ljudnivån till < 34 dB
- 3 videoingångar 1 komponent-, 1 S-video- och 1 videoingång för större anslutningsbarhet
- 1 videoutgång 1 RGB- och 1 stereominikontakt för ljudanslutning
- Inbyggd deinterlacing-teknik
- Projektion med populära bildförhållanden som widescreen och fullskärm 16:9 och 4:3
- Integrerad ljudlösning med inbyggd högtalare
- Enkel uppsättning och manövrering
- Lampa med långt liv och hög prestanda som ger lägre totalkostnader
- Fjärrstyrningsfunktion
- Ett flertal videolägen för olika källor
- Styrning med PC via PC-kontrollporten
- NEC:s exklusiva teknik för intelligent skalning och pixelblandning en extremt noggrann bildkomprimeringsteknik - ger skarpa bilder med HDTV-upplösning (1920  $\times$  1080) och SXGA+ (1400  $\times$  1050)\* $^{\scriptscriptstyle 2}$ .
- Inbyggt stöd för de flesta IBM VGA, SVGA, XGA, Macintosh, komponentsignaler (YCbCr/YPbPr) eller andra RGB-signaler med en horisontell frekvens på 24 till 100 kHz och en vertikal frekvens på 50 till 85 Hz. Detta innefattar NTSC, NTSC4.43, PAL, PAL-M, PAL-N, PAL60 och SECAM standardvideosignaler

**OBSERVERA:** Följande kompositvideostandarder gäller: NTSC: U.S.TV-standard för video i USA och Kanada. PAL: TV-standard som används i Västeuropa. PAL-N: TV-standard som används i Argentina, Paraguay och Uruguay. PAL-M: TV-standard som används i Brasilien. PAL60: TV-standard som används för NTSC-avspelning på PAL TV-apparater. SECAM: TV-standard som används i Frankrike och Östeuropa. NTSC4.43: TV standard som används i Mellanöstern.

\*1 Försök inte att själv montera projektorn i taket.

För att projektorn ska fungera på rätt sätt och för att minska risken för personskador ska projektorn installeras av en erfaren tekniker.

Taket måste dessutom vara tillräckligt starkt för att kunna hålla för projektorn samtidigt som installationen måste uppfylla lokala byggnadsbestämmelser. Kontakta din återförsäljare för närmare information.

\*2 HDTV 1080i-bilder (1920  $\times$  1080), HDTV 720p (1280  $\times$  720) och SXGA+ (1400  $\times$  1050) visas med NEC:s intelligenta skalningsteknik.

### **Om denna bruksanvisning**

Det snabbaste sättet att komma igång är att ta tillräckligt med tid på dig så att allt blir rätt från början. Lägg ner några minuter på att läsa igenom bruksanvisningen nu. Detta kan spara dig tid senare. Varje avsnitt i bruksanvisningen inleds med en översikt. Hoppa över avsnitt du inte har nytta av.

- Digital Light Processing och DLP är varumärken som tillhör Texas Instruments.
- IBM är ett varumärke eller registrerat varumärke som tillhör International Business Machines Corporation.
- Mac och Power Book är varumärken som tillhör Apple Computer Inc. i USA och andra länder.
- Övriga namn på företag och produkter i denna bruksanvisning kan vara varumärken eller registrerade varumärken som tillhör respektive företag.

# <span id="page-9-0"></span>**Namn på projektorns delar**

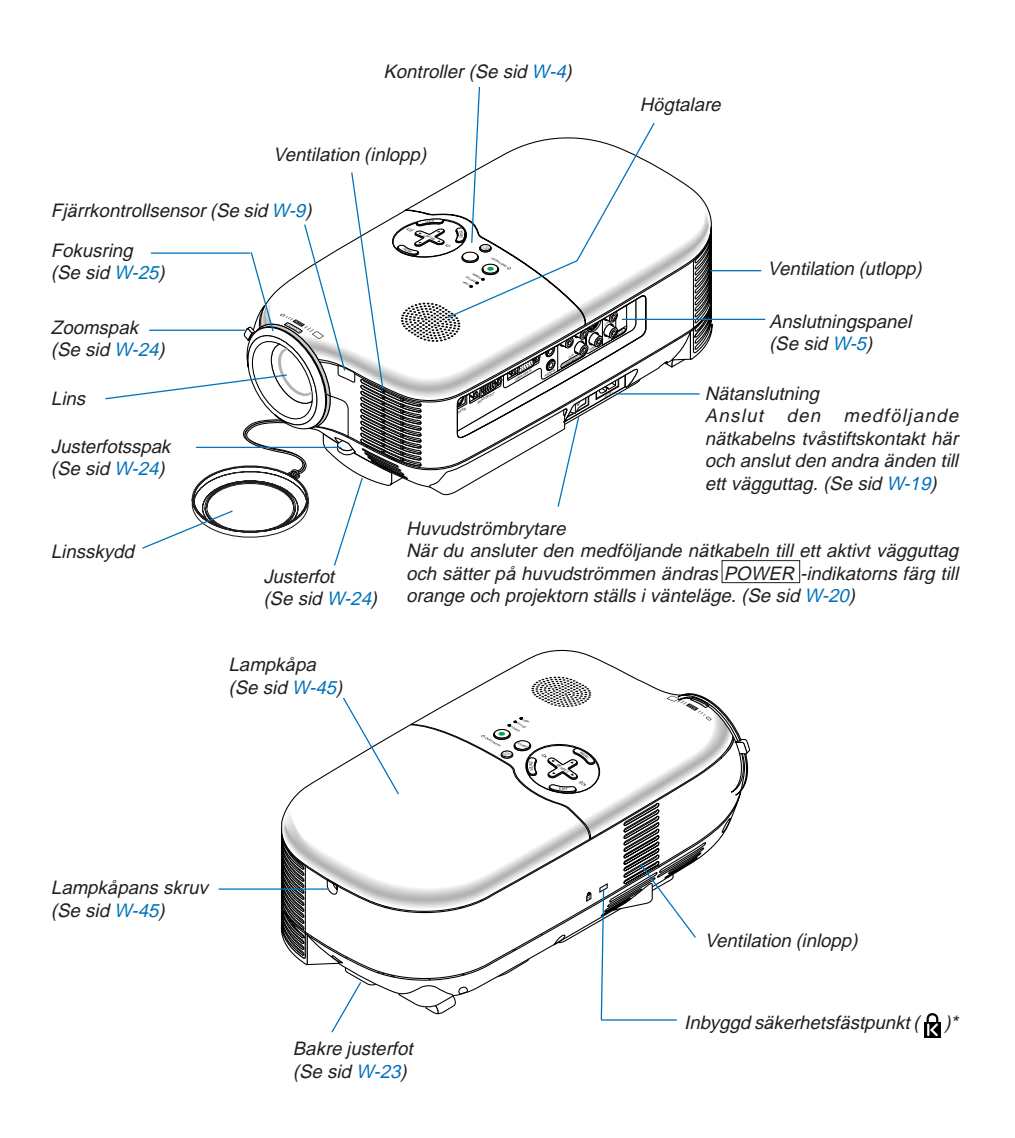

\* Säkerhetsfästpunkten stöder MicroSaver® säkerhetssystem. MicroSaver® är ett registrerat varumärke som tillhör Kensington Microware Inc. Logotypen är mönsterskyddad och ägs av Kensington Microware Inc.

## <span id="page-10-0"></span>**Ovansida**

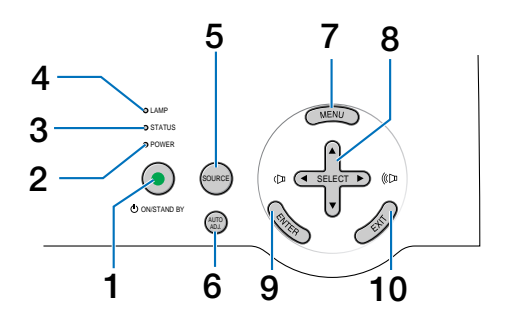

#### 1. ON/STAND BY -tangent ((b))

Använd den här tangenten för att slå på och av strömmen när apparaten är ansluten till elnätet och ställd i vänteläge.

Håll in den här tangenten i minst två sekunder för att sätta på projektorn. Tryck två gånger för att stänga av projektorn.

## 2. POWER -indikator (LED)

När denna indikator lyser grön är projektorn igång, när den lyser orange är projektorn i vänteläge. Se avsnittet om Driftindikatorn på si[d W-48 f](#page-54-0)ör mer information.

#### 3. STATUS -indikator (LED)

Om denna indikator blinkar rött i snabb takt betyder det att ett fel har inträffat, att lampkåpan inte sitter fast ordentligt eller att projektorn är överhettad. Om den lyser med ett fast orange sken anger detta att du tryckt på en knapp på höljet när kontrollpanelslåset är låst. Se avsnittet om Statusindikatorn på si[d W-48 f](#page-54-1)ör mer information.

#### 4. LAMP -indikator (LED)

Om denna lampa blinkar rött i snabb takt är det en varning om att lampan har nått slutet av sin förväntade livslängd. Byt ut lampan så fort som möjligt efter att denna indikator har börjat blinka. (Se si[d W-44\).](#page-50-0) Se avsnittet om lampindikatorn på si[d W-48 f](#page-54-2)ör mer information.

#### 5. SOURCE -tangent

Med den här tangenten kan du välja en videokälla såsom PC, videobandspelare eller DVD-spelare. Tryck och släpp den här tangenten snabbt för att visa källistan. Varje gång du trycker på tangenten markeras nästa källnamn. Om ett källnamn markeras i 2 sekunder och du inte trycker på ENTER-tangenten visas den valda källan.

#### 6. AUTO ADJ. - tangent

Använd den här tangenten för att justera en RGB-källa för att uppnå bästa möjliga bild. (Se si[d W-26\)](#page-32-0).

#### 7. MENU -tangent

Visar menyn.

#### 8. SELECT - AV<> />
Volymtangenter +/-

▲▼: Använd dessa tangenter för att välja menyn för den funktion du vill justera.

FE : Använd dessa tangenter för att ändra inställningarna för ett valt alternativ på menyn. När det inte visas någon meny fungerar dessa tangenter som volymkontroll.

#### <span id="page-10-1"></span>9. ENTER -tangent

Utför det valda menyalternativet och aktiverar alternativ som valts i menyn.

#### <span id="page-10-2"></span>10. EXIT-tangent

Tryck på den här tangenten för att återgå till den förra menyn.

Om du trycker på den här tangenten när du är i huvudmenyn kommer menyn att stängas.

## **W-4**

## <span id="page-11-0"></span>**Funktioner på anslutningspanelen**

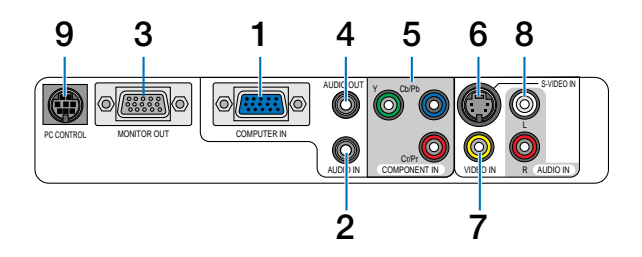

1. COMPUTER IN / Komponentingång (15-polig mini D-Sub)

Hit ansluter du din dator eller annan analog RGB-utrustning, t.ex. en IBM-kompatibel eller Macintosh-dator. Använd den medföljande RGB/VGA-kabeln för att ansluta din dator. Kontakten tjänar även som komponentingång som du använder till att ansluta komponentvideoutgången på en komponentutrustning som t.ex. en DVD-spelare (du behöver då tillvalsadaptern ADP-CV1).

2. AUDIO IN-minijack (Stereo mini)

Hit ansluter du ljudutgången från din dator eller DVD-spelare när dessa anslutits till COMPUTER IN eller COMPONENT IN.

- 3. MONITOR OUT-anslutning (15-polig mini D-Sub) Använd denna kontakt för att loopa din datorbild till en extern monitor från RGB-ingångskällan. Denna kontakt sänder ut en RGB-signal i vänteläge.
- 4. AUDIO OUT-miniutgång (ministereo)

Du kan använda den här kontakten för att sända ut ljud från den källa som är vald för tillfället (COMPUTER, COMPONENT, VIDEO eller S-VIDEO). Ljudstyrkan kan justeras i enlighet med ljudstyrkan hos den interna högtalaren.

Observera att denna ingång inte kan användas som hörlursjack. (När en ljudutrustning ansluts, kopplas projektorns högtalare bort.)

När en ledning med minikontakt ansluts till detta uttag, kommer höger och vänster ljudsignaler inte att blandas utan matas ut separat.

Om du till exempel endast ansluter en ledning med minikontakt till vänster AUDIO IN-ingång, hörs endast vänsterkanalens liud.

- 5. COMPONENT IN-ingångar (Y, Cb/Pb, Cr/Pr) (RCA) Hit ansluter du komponentvideoutgångar (Y/Cb/Cr, Y/Pb/Pr) från extern utrustning som t.ex. en DVD-spelare.
- 6. S-VIDEO IN-anslutning (4-polig mini-DIN) Hit ansluter du S-Videoutgången från en extern källa som t.ex. en videobandspelare.

**OBSERVERA:** S-Video ger mer levande färger och högre upplösning än traditionella videoformat.

- 7. VIDEO IN-anslutning (RCA) Anslut en videobandspelare, DVD-spelare, laser disc-spelare eller dokumentkamera hit för att visa videobilder.
- 8. AUDIO IN-jack L & R (RCA) Detta är ljudingångarna för stereoljudets vänstra och högra kanal från en Video eller S-Videokälla.
- 9. PC CONTROL-port (8-polig mini-DIN)

Använd denna port för att ansluta en PC eller ett styrsystem. Du kan på detta viss styra projektorn med hjälp av ett seriellt kommunikationsprotokoll. Om du skriver egna program finns typiska PC-kommandon på si[d W-](#page-62-1)[56.](#page-62-1)

# **W-5**

## <span id="page-12-0"></span>**Namn på fjärrkontrollens delar**

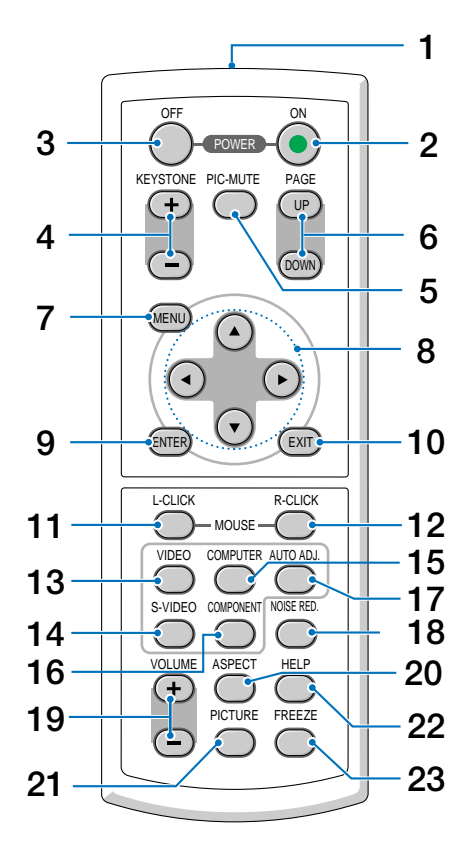

- 1. Infrarödsändare Rikta fjärrkontrollen mot fjärrkontrollsensorn på projektorhöljet.
- 2. POWER ON -tangent Om projektorn är ansluten till elnätet kan du sätta på den med den här tangenten. **OBSERVERA:** Du sätter på projektorn genom att hålla POWER ON -tangenten intryckt i minst två sekunder.
- 3. POWER OFF -tangent Med den här tangenten stänger du av projektorn. **OBSERVERA:** Du stänger av projektorn genom att trycka på POWER OFF -tangenten två gånger.
- 4. KEYSTONE (+) (–)-tangent

Tryck på den här tangenten för att korrigera keystone-förvrängningen (trapetsformad) och göra bilden fyrkantig. Se si[d W-25.](#page-31-0)

5. PIC-MUTE -tangent

Den här tangenten stänger av bilden och ljudet under en kort stund. Tryck en gång till när du vill få tillbaka ljud och bild.

6. PAGE UP/DOWN -tangent Ej tillgängligt på denna modell. 7. MENU -tangent

Visar menyn för diverse inställningar och justeringar.

- 8. SELECT -tangent **AV** 
	- ▲▼ : Använd dessa tangenter för att välja menyn för den funktion du vill justera.
	- : Använd dessa tangenter för att ändra inställningarna för ett valt alternativ på menyn.
- 9. ENTER -tangent

Använd den här tangenten för att aktivera ett valt menyalternativ. Den fungerar på samma sätt som ENTER -tangenten på höljet. Se si[d W-4.](#page-10-1)

10. EXIT-tangent

Fungerar på samma sätt som EXIT -tangenten på höljet. Se si[d W-4.](#page-10-2)

- 11. MOUSE L-CLICK -tangent Ej tillgängligt på denna modell.
- 12. MOUSE R-CLICK -tangent Ej tillgängligt på denna modell.
- 13. VIDEO -tangent

Tryck på denna tangent för att välja en videokälla som anslutits till VIDEO-ingången.

14. S-VIDEO -Tangent

Tryck på denna tangent för att välja en S-Videokälla som anslutits till S-VIDEO-ingången.

15. COMPUTER -tangent

Tryck på denna tangent för att välja en videokälla från datorn eller komponentutrustningen som anslutits till din COMPUTER IN-port.

16. COMPONENT -tangent

Tryck på denna tangent för att välja en videokälla från den komponentutrustning som anslutits till COMPO-NENT-ingången.

17. AUTO ADJ. - tangent

Använd den här tangenten för att justera en RGB-källa för att uppnå bästa möjliga bild. Se si[d W-26.](#page-32-0)

18. NOISE RED. -tangent

Med den här tangenten aktiverar du brusreduceringsfunktionen för att minska bildbruset.

19.  $VOLUME$  $(+)$   $(-)$ -tangent

Tryck på (+) för att höja volymen och på (–) för att sänka den.

20. ASPECT-tangent

Tryck på den här tangenten en gång för att visa valmenyn för bildförhållande. Fortsätt trycka för att ändra bildförhållandet. Se si[d W-36.](#page-42-0)

21. PICTURE -tangent

Tryck på den här tangenten för att visa bildjusteringsmenyn. Varje gång du trycker på tangenten ändras alternativet. Se si[d W-34.](#page-40-0)

22. HELP-tangent

Ger information om projektorstatus.

23. FREEZE -tangent

Den här tangenten fryser bilden. Tryck en gång till för att fortsätta avspelningen.

## **Iläggning av batterier**

**1** Tryck bestämt på batterilocket och skjut av det.

**2** Ta ur båda de gamla batterierna och sätt i nya (AAA). Var noga med att vända + och - på batterierna rätt.

**3** Skjut tillbaka locket över batterierna tills det snäpps fast. Blanda inte nya och gamla, eller olika typer av batterier.

### **Försiktighetsmått när du använder fjärrkontrollen**

- Handskas försiktigt med fjärrkontrollen.
- Torka genast av den om den blir våt.
- Undvik överdriven värme eller fukt.
- Ta ur batterierna om du inte räknar med att använda fjärrkontrollen under en längre tid.
- Lägg inte batterierna upp-och-ned.
- Blanda inte nya och gamla, eller olika typer av batterier.
- Kasta förbrukade batterier i enlighet med lokala föreskrifter.

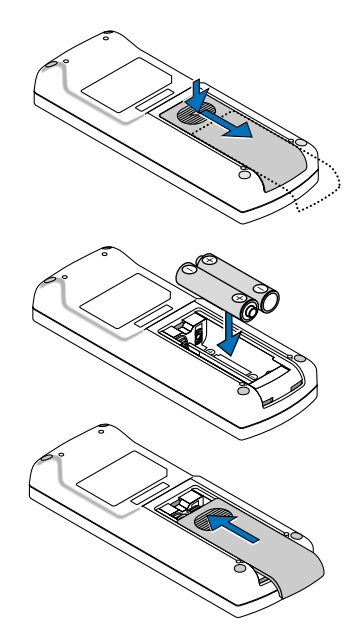

## <span id="page-15-0"></span>**Den trådlösa fjärrkontrollens räckvidd**

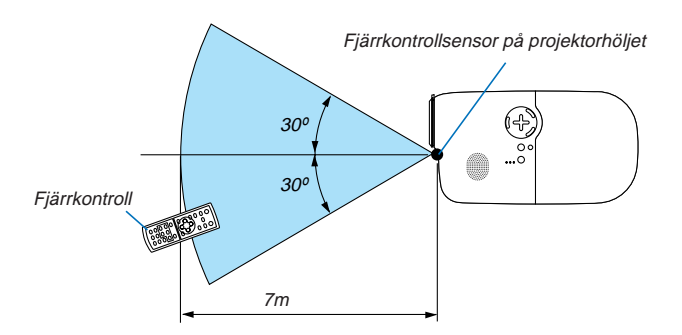

- Den infraröda signalen har en räckvidd på cirka 7 m och fungerar inom 60 graders vinkel i förhållande till fjärrkontrollsensorn på projektorhöljet.
- Projektorn reagerar inte om det finns hinder i vägen mellan fjärrkontrollen och projektorns fjärrkontrollsensor, eller om sensorn påverkas av starkt infallande ljus. Fjärrkontrollen kan också sluta fungera på grund av svaga batterier.

# <span id="page-16-0"></span>**2. INSTALLATION OCH ANSLUTNINGAR**

Det här avsnittet beskriver hur du ställer in din projektor och hur du ansluter PC-, video- och ljudkällor.

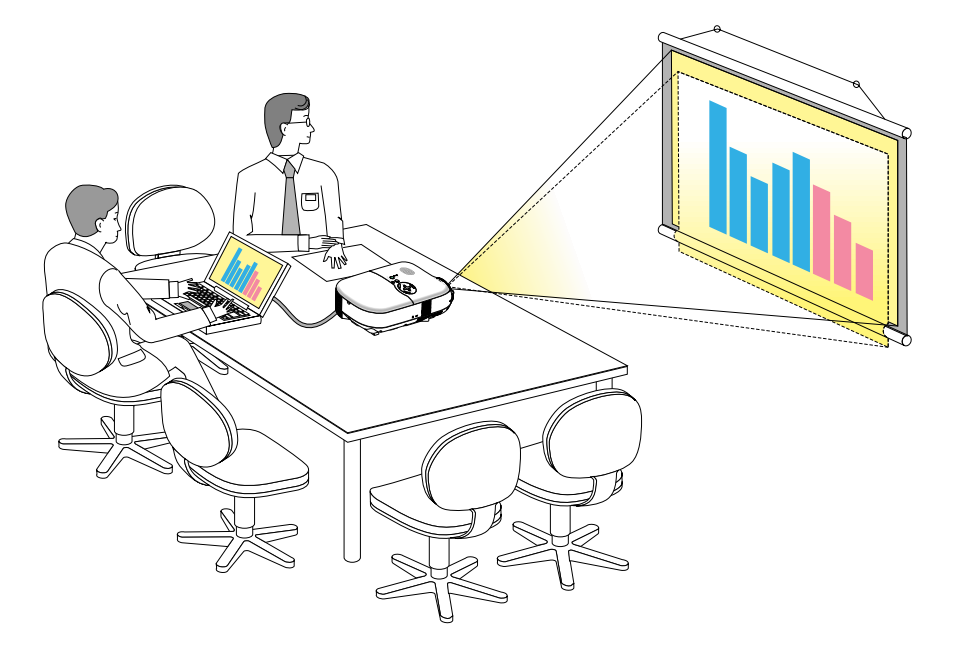

Din projektor är enkel att installera och använda. Innan du börjar måste du dock:

1 Sätta upp projektorn och en skärm.

- 2 Ansluta din videoutrustning eller dator till projektorn. Se si[d W-14](#page-20-0) [W-18.](#page-24-1)
- 3Ansluta den medföljande nätkabeln. Se si[d W-19.](#page-25-0)

**OBSERVERA:** Se till att nätkabeln och alla andra kablar är losskopplade innan du flyttar projektorn. Täck linsen med linsskyddet när du flyttar projektorn, eller när den inte används.

# <span id="page-17-0"></span>**Placera projektorn och duken**

## **Välja en plats**

Ju längre projektorn befinner sig från skärmen eller väggen, desto större blir bilden. Den minsta bildstorleken är ungefär 0,76 m/30", diagonalt mätt, när projektorn befinner sig ungefär 0,9 m från väggen eller duken. Den största bildstorleken är ungefär 5,0 m/200" när projektorn befinner sig ungefär 6,1 m från väggen eller skärmen. Använd ritningen nedan som guide.

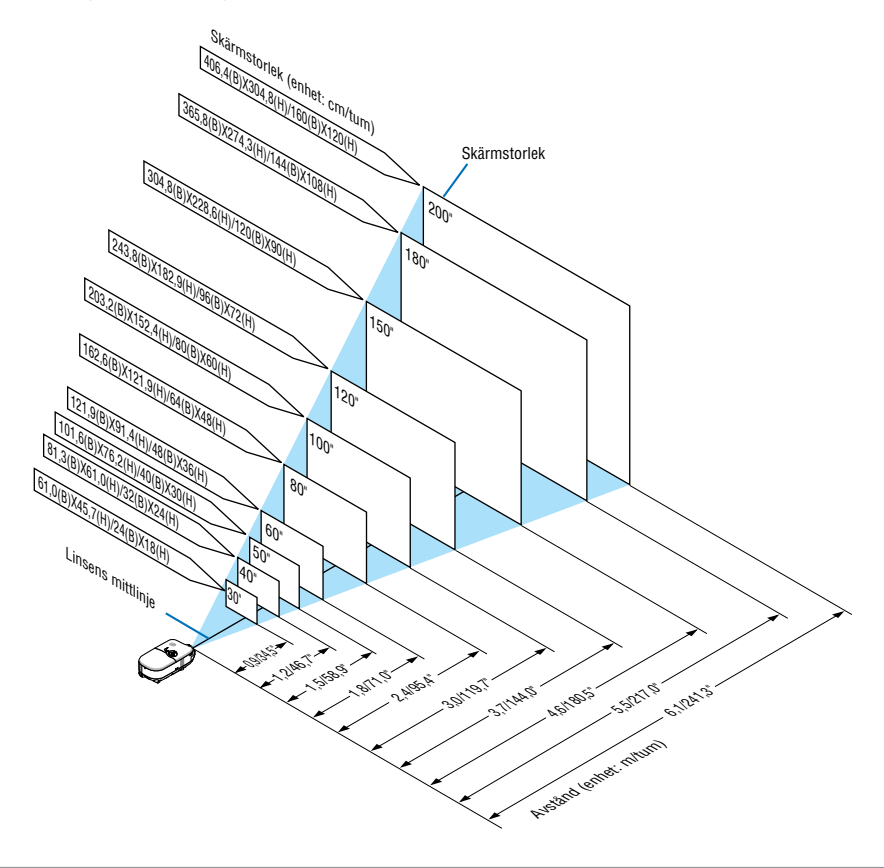

**OBSERVERA:** Avstånden anges som mellanliggande värden mellan tele och vidvinkel. Använd dessa som tumregel.

### <span id="page-18-0"></span>**Projektionsavstånd och skärmstorlek**

Här visas relativa positioner för projektorn och skärmen. Använd tabellen för att bestämma placeringen.

#### **Avståndstabell**

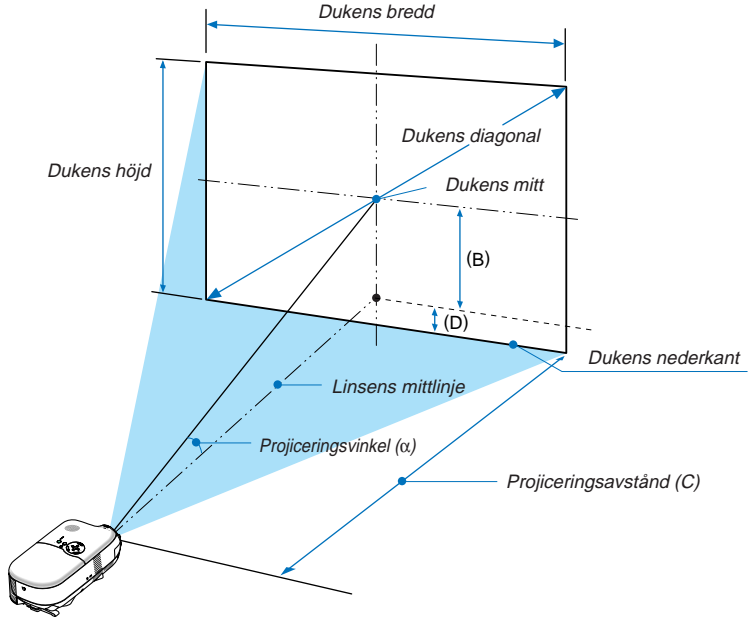

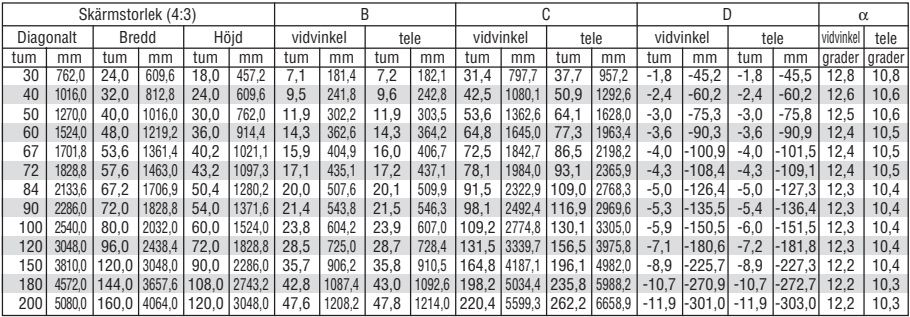

B=Höjdskillnad mellan linsens mittlinje och skärmens mitt

C = Projektionsavstånd

D = Vertikalt avstånd mellan linscentrum och dukens nederkant (dukens ovankant vid takmontering)

α = Projektionsvinkel

**OBSERVERA:** Avstånden kan variera med +/–5%.

#### **VARNING**

- **\* Takmontering av projektorn måste utföras av en kvalificerad tekniker. Kontakta din NEC-återförsäljare för närmare information.**
- **\* Försök inte att själv montera projektorn.**
- Använd endast projektorn på stabila, jämna underlag. Om projektorn faller i golvet finns det, förutom att den då kan skadas allvarligt, risk för personskador.
- Använd inte projektorn på platser där temperaturen varierar kraftigt. Projektorn får endast användas om temperaturen ligger mellan 5°C (41°F) och 35°C (95°F).
- Utsätt inte projektorn för fukt, damm eller rök. Annars försämras bildåtergivningen.
- Se till att ventilationen runt projektorn är tillräcklig så att värmen bortleds. Täck inte för ventilationshålen på sidorna eller framtill på projektorn.

### **Bakprojektion**

Projektorn kan användas i bakprojektionstillämpningar. I ett system med spegel och chassi får du med bakprojektion en större bild på ett mindre avstånd än vad som är fallet i en vanlig projektionsinstallation framifrån. Om du har brist på utrymme ska du således kontakta din auktoriserade NEC-återförsäljare om en bakprojektionslösning. Se si[d W-38](#page-44-1) om hur du ändrar projektorns orientering för användning i en bakprojektionstillämpning.

## <span id="page-20-0"></span>**Anslutningar Ansluta din PC eller Macintosh-dator**

**OBSERVERA:** Om du använder en bärbar PC ska du koppla ihop projektorn och datorn innan du sätter på datorn. I de flesta fall kan signalen inte sändas ut från RGB-utgången om inte den bärbara datorn satts på efter att den anslutits till projektorn. \* Om skärmen blir blank när du använder fjärrkontrollen kan det bero på datorns skärmsläckare eller energisparfunktioner.

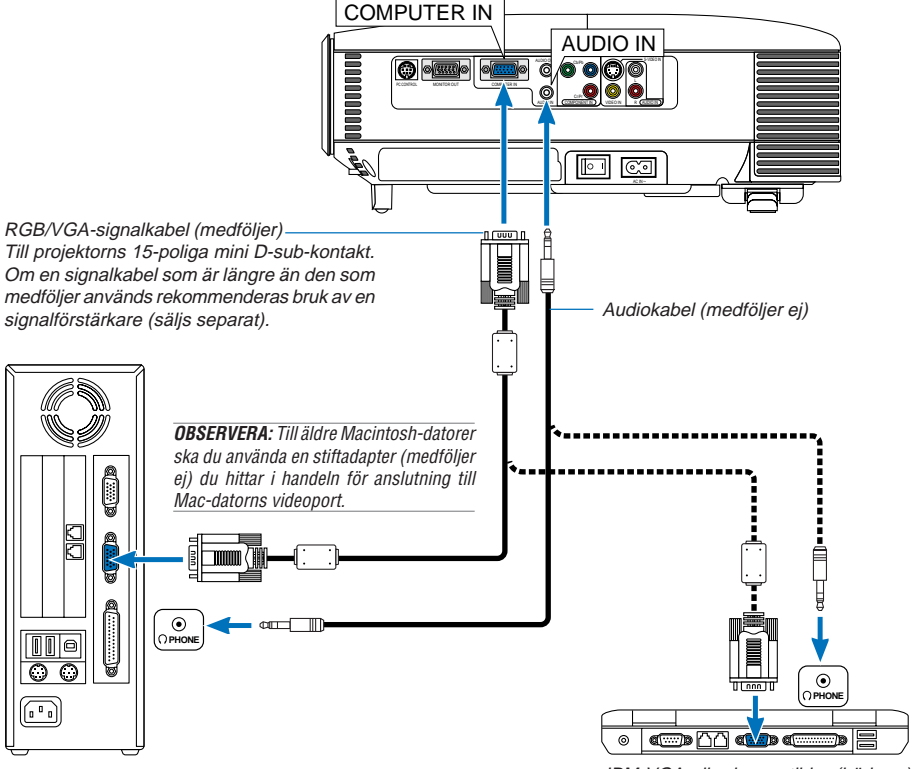

IBM PC eller kompatibler (stationära) eller Macintosh (stationära)

IBM VGA eller kompatibler (bärbara) eller Macintosh (bärbara)

Genom att ansluta en PC eller Macintosh-dator till din projektor kan du projicera bilden på bildskärmen för slagkraftiga presentationer.

Gör så här för att ansluta till en PC eller Macintosh:

- 1. Stäng av projektorn och datorn.
- 2. Använd den medföljande RGB/VGA-signalkabeln för att ansluta din PC eller Macintosh till projektorn.
- 3. Sätt på projektorn och datorn.
- 4. Om bilden försvinner efter en viss tids inaktivitet kan detta bero på skärmsläckaren på den dator du anslutit till projektorn.

## <span id="page-21-0"></span>**Ansluta SCART-utgången (RGB)**

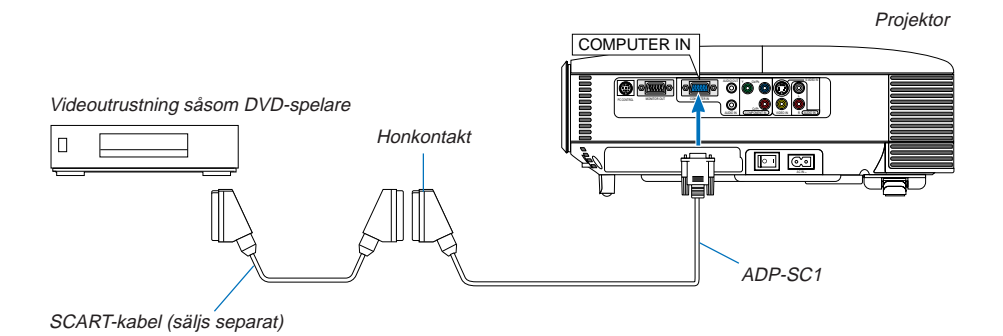

Innan anslutning görs: Det krävs en speciell SCART-adapter (ADP-SC1) och en vanlig SCART-kabel (som säljs separat) för denna anslutning.

**OBSERVERA:** Audiosignalen är inte tillgänglig med denna anslutning.

- 1. Slå av strömmen till projektorn och din videoutrustning.
- 2. Använd SCART-adaptern NEC ADP-SC1 och en SCART-kabel, som säljs separat, för att ansluta COMPUTERingången på projektorn till en SCART-utgång (RGB) på din videoutrustning.
- 3. Ansluta den medföljande nätkabeln. Se si[d W-19.](#page-25-0)
- 4. Slå på strömmen till projektorn och din videoutrustning.
- 5. Använd SOURCE -tangenten på projektorhöljet för att välja COMPUTER-ingången.
- 6. Tryck på MENU -tangenten på projektorhöljet för att visa menyn.
- 7. I menyn väljer du [Avancerat]  $\rightarrow$  [Välja signal]  $\rightarrow$  [Dator]  $\rightarrow$  [Scart].

SCART är en europeisk audio-video-standardkontakt för TV-apparater, video- och DVD-spelare. Den kallas även för Euro-kontakt.

**OBSERVERA:** I Europa kan du köpa SCART-adaptern ADP-SC1 hos din NEC-återförsäljare. Kontakta din NEC-återförsäljare för mer information.

## <span id="page-22-0"></span>**Ansluta en extern skärm**

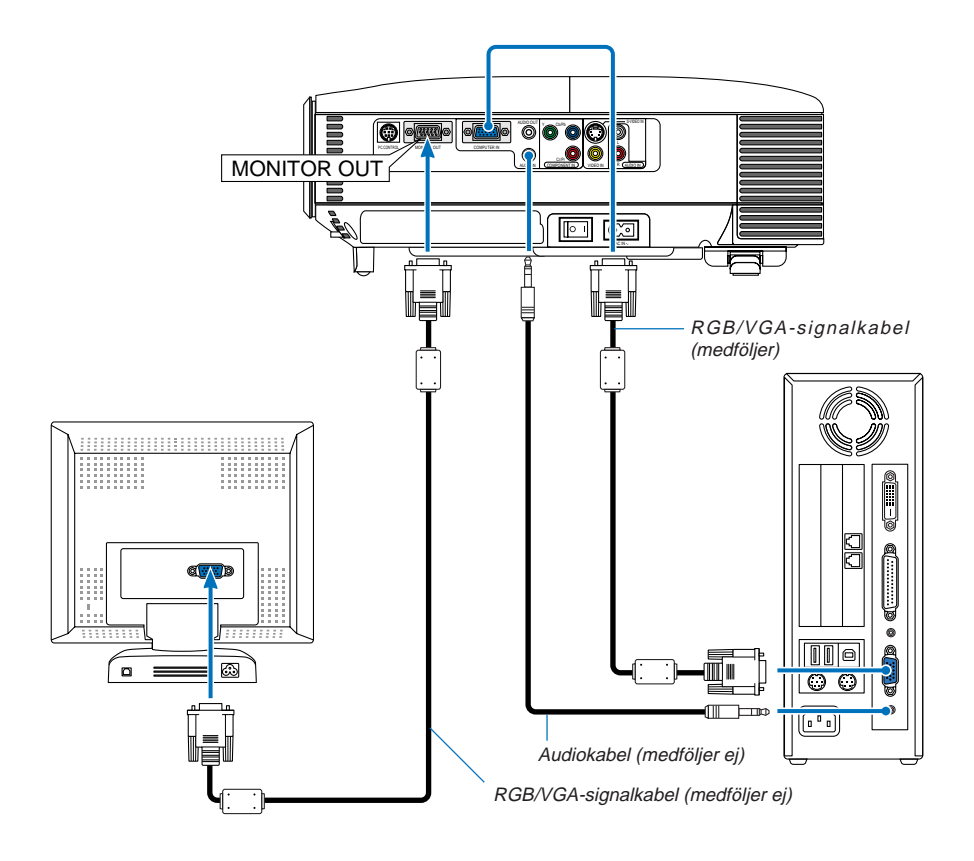

Du kan ansluta en separat, extern skärm till projektorn för att samtidigt se den projicerade analoga RGB-bilden på skärmen.

## **Gör så här:**

- 1. Slå av strömmen till projektorn, bildskärmen och datorn.
- 2. Anslut bildskärmen med en RGB/VGA-signalkabel till projektorns MONITOR OUT-anslutning (15-polig Mini D-subkontakt).
- 3. Anslut den medföljande nätkabeln. Se si[d W-19.](#page-25-0)
- 4. Slå på strömmen till projektorn, bildskärmen och datorn.

**OBSERVERA:** Daisy chain-koppling är inte möjlig.

## <span id="page-23-0"></span>**Anslutning till en DVD-spelare**

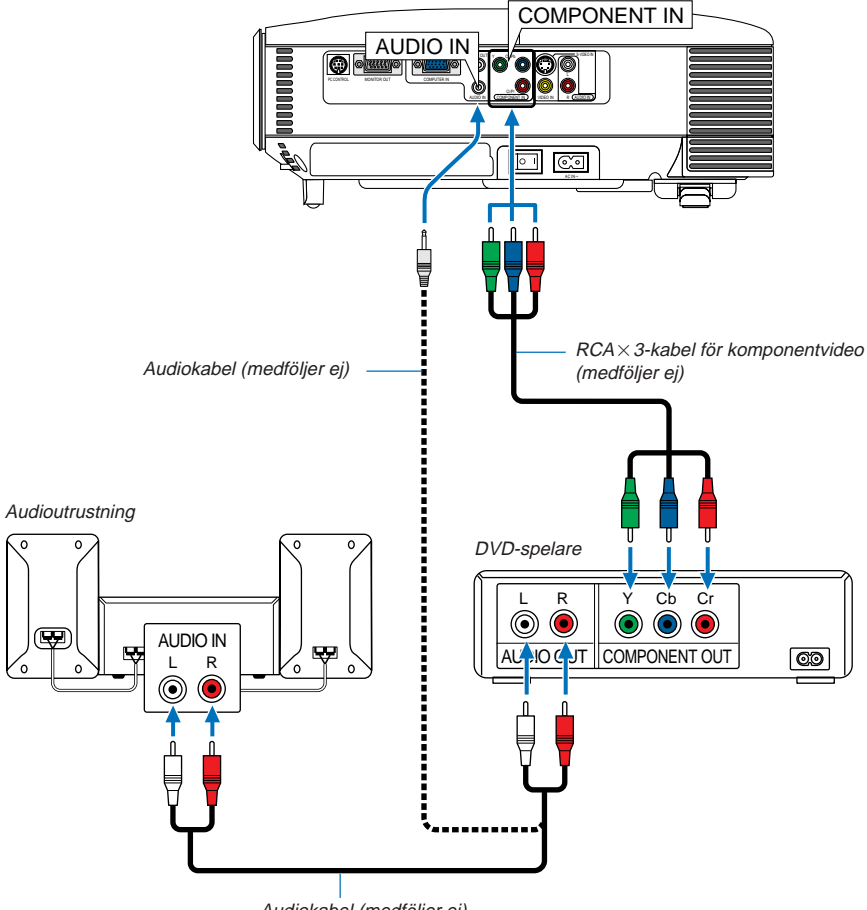

Audiokabel (medföljer ej)

Du kan ansluta projektorn till en DVD-spelare med komponentutgång eller videoutgång. Gör så här:

1. Slå av strömmen till projektorn och DVD-spelaren.

2. Om din DVD-spelare har en komponentvideoutgång (Y,Cb,Cr) använder du en komponentvideokabel (RCA  $\times$  3) för att ansluta din DVD-spelare till COMPONENT IN-ingångarna på projektorn. Om din DVD-spelare inte har någon komponentvideoutgång (Y,Cb,Cr) använder du den S-Videokabeln för att ansluta DVD-spelarens S-Videoutgång till projektorns S-VIDEO IN-ingång. Använd en audiokabel för att ansluta ljudet från din DVD-spelare till din ljudanläggning (om din DVD-spelare klarar detta). Var noggrann med att hålla isär anslutningarna till höger och vänster kanal för att få ett korrekt stereoljud.

3. Sätt på projektorn och DVD-spelaren.

**OBSERVERA:** Se bruksanvisningen till din DVD-spelare för mer information om dess videoutgångar.

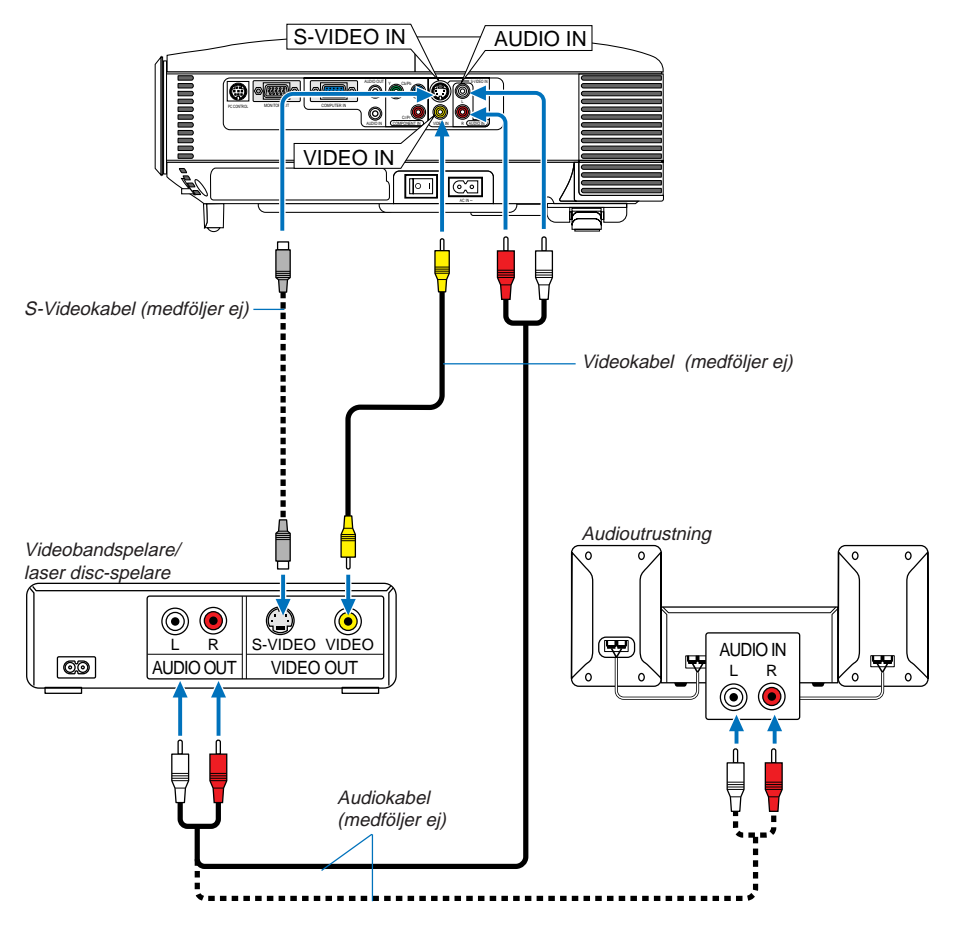

## <span id="page-24-1"></span><span id="page-24-0"></span>**Ansluta din videobandspelare eller laser disc-spelare**

Använd S-Video- eller RCA-kablar för att ansluta din videobandspelare, laser disc-spelare eller dokumentkamera till projektorn.

Så här gör du dessa anslutningar:

- 1. Stäng av projektorn och videobandspelaren, laser disc-spelaren eller dokumentkameran.
- 2. Anslut ena änden på din RCA- eller S-Videokabel till videoutgången på baksidan av din videobandspelare eller laser disc-spelare och den andra änden till VIDEO IN- eller S-VIDEO IN-ingången på projektorn. Använd en audiokabel för att ansluta ljudet från din videobandspelare eller laser disc-spelare till din ljudanläggning (om din video- eller laser disc-spelare klarar detta). Var noggrann med att hålla isär anslutningarna till höger och vänster kanal för att få ett korrekt stereoljud.
- 3. Sätt på projektorn och videobandspelaren eller laser disc-spelaren.

**OBSERVERA:** Se bruksanvisningen till din videobandspelare eller laser disc-spelare för mer information om videoutgångar.

**OBSERVERA:** Det kan hända att bilden inte visas korrekt när du snabbspolar en Video- eller S-Videokälla framåt eller bakåt via en skanningskonverter.

## <span id="page-25-0"></span>**Ansluta den medföljande nätkabeln**

Anslut den medföljande nätkabeln till projektorn.

Anslut först kabelns tvåtiftskontakt till AC IN-kontakten på projektorn, och sedan den andra änden av kabeln till vägguttaget.

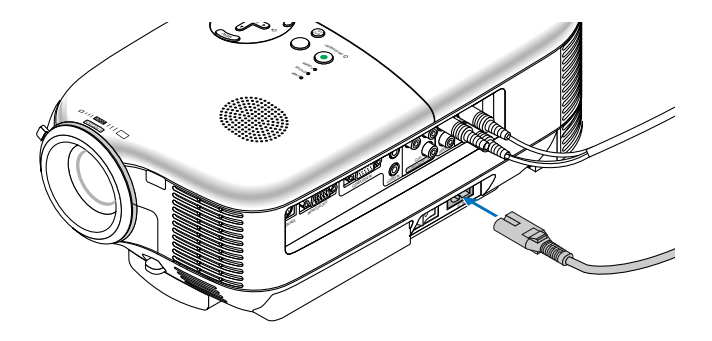

## **FÖRSIKTIGT**

Dra inte ut nätkabeln ur vägguttaget under följande omständigheter. Annars kan projektorn skadas:

- \* När projektorn är på.
- \* När kylfläktarna är igång. (Fläktarna fortsätter att gå i 60 sekunder efter att projektorn har stängts av).

# <span id="page-26-0"></span>**3. PROJICERA EN BILD (ENKEL ANVÄNDNING)**

Det här avsnittet beskriver hur du sätter på projektorn och visar en bild på skärmen.

# **Sätta på projektorn**

#### **OBSERVERA:**

- Projektorn har två strömbrytare: en huvudströmbrytare och en $[ON/STAND~BY]$ -tangent.
- Se till att huvudströmbrytaren är i Av-läge (O) innan du sätter i eller drar ut den medföljande nätkabeln. Om du inte gör det kan projektorn skadas.

För att slå på strömmen till projektorn trycker du på huvudströmbrytaren så att den ställs i På-läget ( I ). POWER -indikatorn lyser då orange.

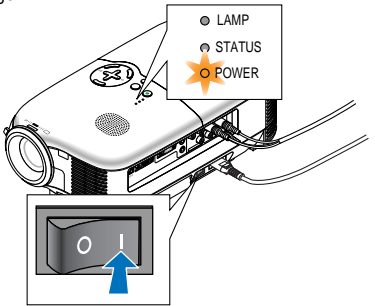

Kontrollera att datorn eller videokällan är på och att linsskyddet är borttaget innan du sätter på din projektor. För att POWER -indikatorn ska lysa grön och projektorn bli klar att använda måste du hålla ON/STAND BY tangenten på höljet eller POWER ON-tangenten på fjärrkontrollen intryckt i minst 2 sekunder.

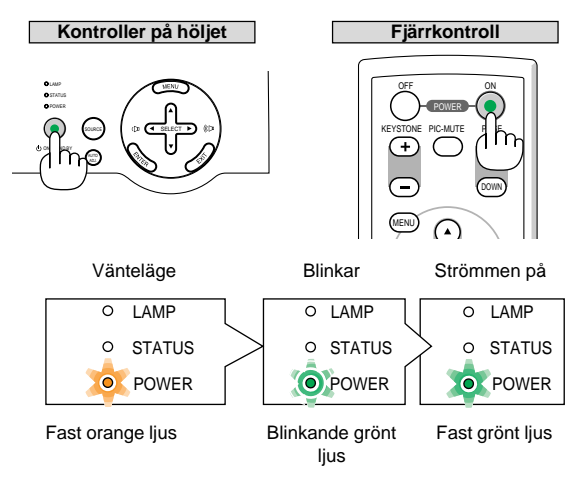

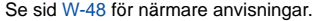

**OBSERVERA:** POWER - och STATUS -indikatorerna blinkar grönt samtidigt för att indikera att strömförsörjningen bröts då projektorn senast användes. Vänta i 60 sekunder (nedkylningsperiod) för att se om lampan släcks av sig själv.

# **W-20**

## **Anmärkning angående startskärmen (val av menyspråk)**

Startskärmen visas när du slår på projektorn första gången. Du kan då välja ett av de 9 språken på skärmen. Följ stegen nedan för att välja ett menyspråk:

1. Använd SELECT -tangenten  $\triangle$  eller  $\nabla$  för att välja ett av de 9 språken från menyn.

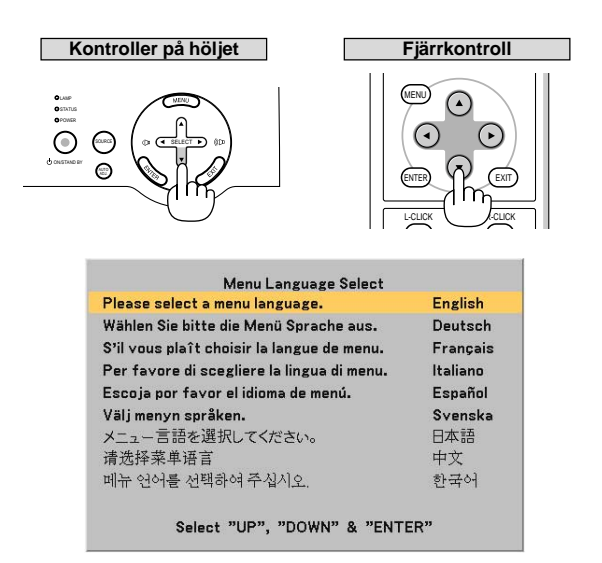

2. Tryck på ENTER -tangenten för att bekräfta valet.

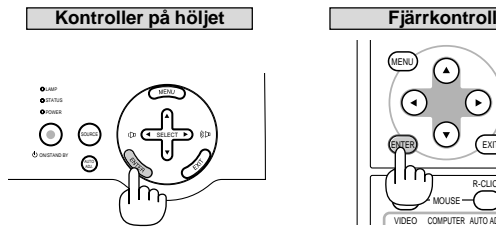

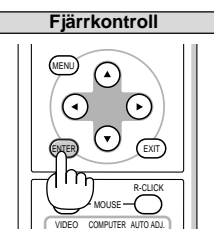

När du gjort det kan du börja använda menyerna. Det går även att välja menyspråket senare om du föredrar detta. Se "Språk" på sid [W-37.](#page-43-1)

**OBSERVERA:** Bilden på skärmen kan flimra litet direkt efter att projektorn slagits på. Detta är inget fel. Vänta 3 till 5 minuter tills lampan stabiliserat sig.

När lampläget är satt till Eko kommer LAMP -indikatorn att lysa grönt. Om något av följande inträffar kommer projektorn inte att sättas på.

- Om projektorns interna temperatur är för hög kommer projektorn att detektera detta. I det tillståndet går den inte igång för att det inre systemet ska skyddas. Om detta sker ska du vänta tills projektorns inre komponenter kylts ned.
- När lampan når slutet av sin förväntade livslängd kommer projektorn inte att sättas på. Om detta inträffar byter du lampan.
- Om lampan inte tänds och om STATUS -indikatorn blinkar på och av sex gånger, ska du vänta en hel minut och sedan sätta på strömmen.

# **W-21**

# <span id="page-28-0"></span>**Välja källa**

## **Välja dator- eller videokälla**

**Använda tangenterna på höljet**

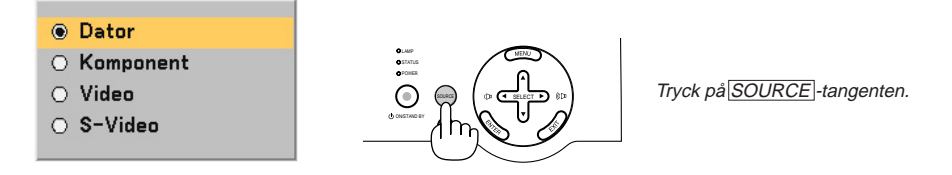

Tryck och släpp snabbt SOURCE -tangenten på projektorhöljet för att visa källistan. Varje gång du trycker på SOURCE -tangenten markeras ett källnamn enligt den visade ordningen.

#### **Använda fjärrkontrollen**

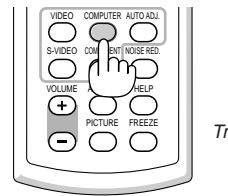

Tryck på VIDEO -, S-VIDEO -, COMPUTER - eller COMPONENT -tangenten.

<span id="page-28-1"></span>**OBSERVERA:** Om ingen insignal är ansluten visar projektorn en blå bakgrund (fabriksinställd).

## **Justera bildstorleken och positionen**

Se till att projektorn står på ett plant och jämnt underlag samt att den är vänd rakt mot skärmen.

Lyft upp projektorns framkant för att justera bilden i höjdled.

Om bilden inte visas fyrkantig på duken kan du använda keystone-funktionen för att korrigera den. Se sid [W-](#page-31-0)[25.](#page-31-0)

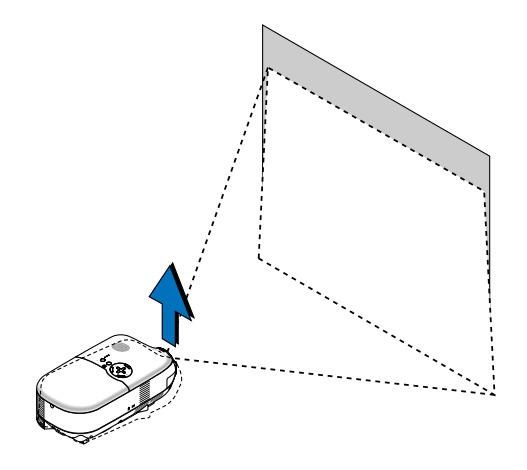

Flytta projektorn åt höger eller vänster för att justera bilden i sidled på duken.

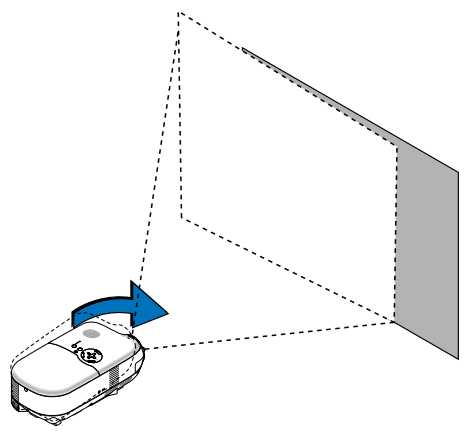

#### <span id="page-29-0"></span>**Justera den bakre justerfoten**

Med den bakre justerfoten kan du ställa in projektorns lutning i sidled.

Om projektorn placerats på en ojämn yta håller du projektorn i plant läge genom att trycka topphöljets bakdel nedåt med bägge händerna på vänster eller höger sida.

#### **OBSERVERA:** En mellanläggsbricka har fästs på den bakre justerfoten för ökad stabilitet. Ta bort brickan innan du använder den bakre justerfoten.

Spara mellanläggsbrickan så du kan använda den när du byter lampa, eftersom den då förhindrar att projektorn lutar (se sid  $W-44$ ).

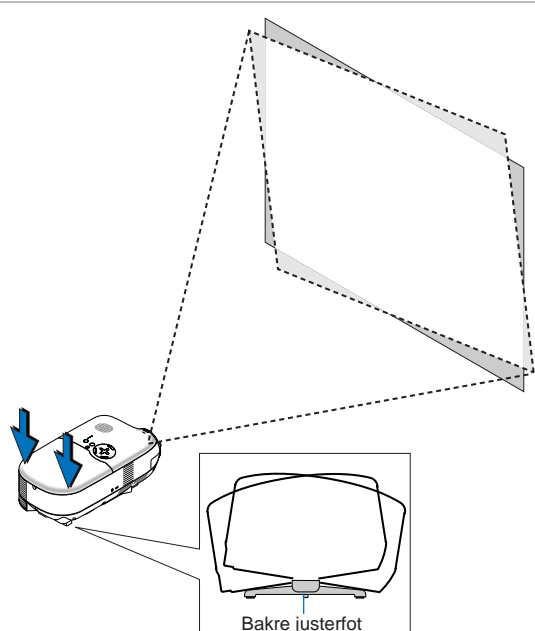

**FÖRSIKTIGT:** Var försiktig när du använder den bakre justerfoten för att undvika eventuella skador på fingrar eller händer. Du kan nämligen klämma fingrarna eller händerna mellan projektorns undersida och justerfoten.

#### <span id="page-30-1"></span>**Justera justerfoten**

1. Lyft upp projektorns framkant.

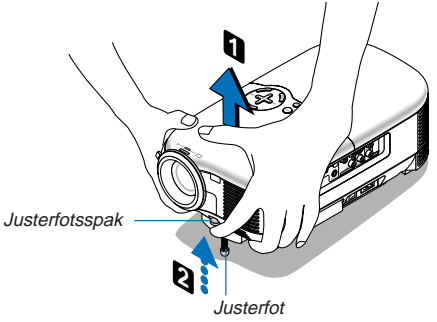

- 2. Tryck upp justerfotsspaken på projektorns framsida för att förlänga justerfötterna (maximal höjd).
- 3. Tryck ned justerfotsspaken.
- 4. Sänk projektorns framsida till önskad höjd och släpp justerfotsspaken för att låsa. Projektorns framsida kan lutas ungefär 10 grader uppåt.

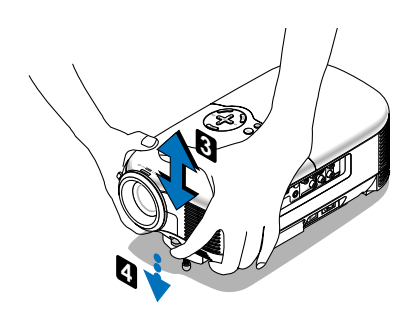

## **FÖRSIKTIGT**

Använd inte justerfötterna för något annat ändamål än de är avsedda. Projektorn kan ta skada om du lyfter den eller hänger upp den på väggen i justerfoten.

#### <span id="page-30-0"></span>**Zoom**

Använd zoomspaken för att finjustera bildstorleken på skärmen.

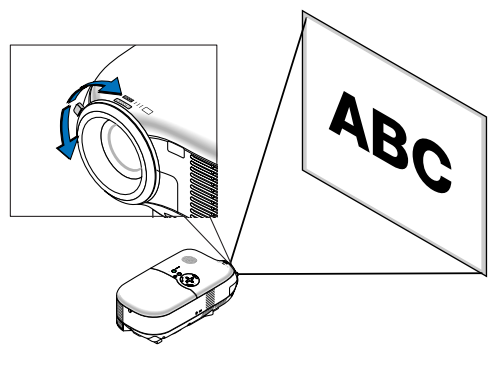

**W-24**

#### <span id="page-31-1"></span>**Fokusering**

Använd FOCUS-ringen för att fokusera.

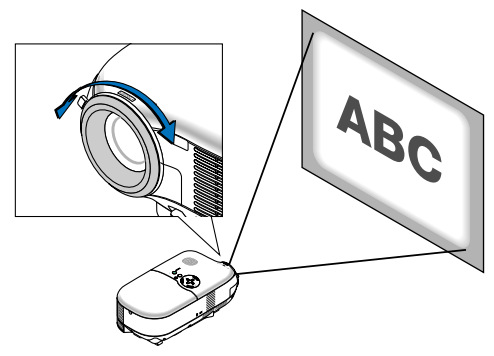

## <span id="page-31-0"></span>**Korrigera vertikal keystone-förvrängning**

Keystone-korrigeringsfunktionen rättar till den vertikala förvrängningen av den projicerade bilden på skärmen.

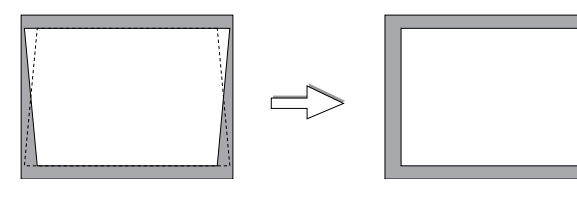

**OBSERVERA:** Keystone-vinkeln kan korrigeras mellan 15 grader uppåt och 15 grader nedåt av projektorns lutning från plant läge.

Så här korrigerar du keystone-förvrängningen med tangenten KEYSTONE +/-:

- 1. Tryck på tangenten KEYSTONE +/- en gång för att visa skjutreglaget för justering.
- 2. Tryck på KEYSTONE + eller för att korrigera keystone-förvrängningen.

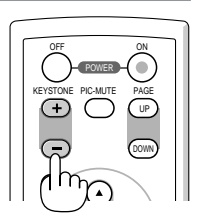

Du kan även korrigera keystone-förvrängningen från menyn.

- 1. Tryck på MENU -tangenten för att visa menyn.
- 2. Använd SELECT 
 eller ▼ för att välja "Bildalternativ" och sedan "Keystone".

**OBSERVERA:** När detta alternativ markeras och du trycker på ENTER -tangenten visas skjutreglaget för justering.

3. Tryck på SELECT  $\blacktriangleleft$  eller  $\blacktriangleright$  för att korrigera keystone-förvrängningen.

**OBSERVERA:** Du kan spara ändringarna genom att använda funktionen "Keystone Spara" när du stänger av projektorn. Se sid [W-35.](#page-41-1)

# <span id="page-32-0"></span>**Automatisk optimering av RGB-bild**

## **Bildjustering med Autokalibrering**

Automatisk optimering av RGB-bild

Tryck på AUTO ADJ. - tangenten för att optimera en RGB-bild automatiskt.

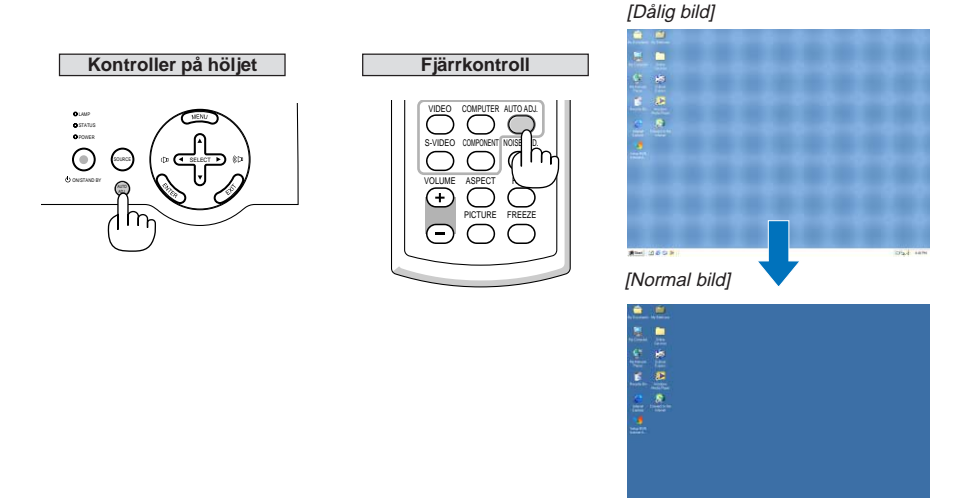

Tryck på AUTO ADJ. -tangenten för att finjustera datorbilden eller ta bort eventuella vertikala ränder i bilden, samt reducera bildbrus, punktinterferens eller överhörning (syns genom att delar av bilden tycks skimra). Funktionen justerar klockfrekvenser som eliminerar horisontella streck i bilden. Den korrigerar också klockfasen i syfte att minska bildbruset, punktinterferens eller överhörning. (Detta märks genom att en del av bilden verkar skimra.)

Justeringen kan behövas första gången du ansluter datorn.

#### **OBSERVERA:**

- Det kan hända att vissa signaler inte visas korrekt eller att de är tidskrävande.
- Funktionen Autokalibrering fungerar inte för komponent- och videosignaler.
- Om Autokalibrering inte kan optimera RGB-signalen, försök justera Klocka och Fas manuellt. Se si[d W-37.](#page-43-2)

# <span id="page-32-1"></span>**Öka eller sänka volymen**

Högtalarens ljudnivå kan justeras.

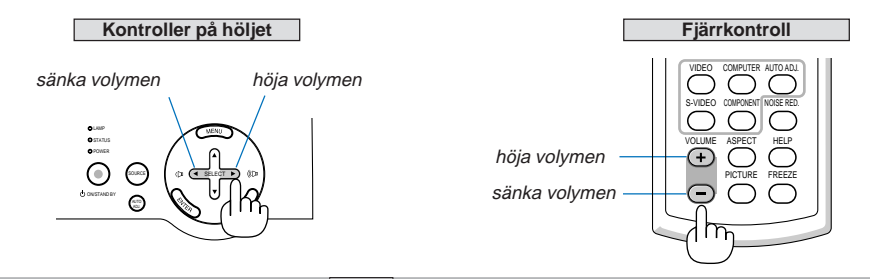

**OBSERVERA:** När inga menyer visas fungerar SELECT -tangenterna ◀ och ► på projektorhöljet som volymkontroller.

## **W-26**

# <span id="page-33-0"></span>**Slå av projektorn**

## **Gör så här för att stänga av projektorn:**

Tryck först på ON/STAND BY -tangenten på projektorhöljet eller POWER OFF -tangenten på fjärrkontrollen. Meddelandet "Avstängning / Är du säker?" visas.

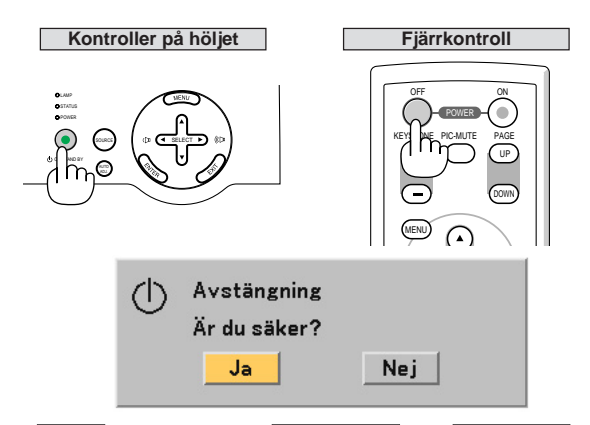

Sedan trycker du på ENTER -tangenten, eller på ON/STAND BY - eller POWER OFF -tangenten igen.

POWER -indikatorn lyser då orange. När projektorn är avstängd fortsätter fläktarna att gå i 60 sekunder (avkylningstid).

När strömmen till projektorn just har slagits på och en bild visas går det inte att stänga av projektorn under 60 sekunder.

Till sist trycker du på huvudströmbrytaren. POWER-indikatorn släcks.

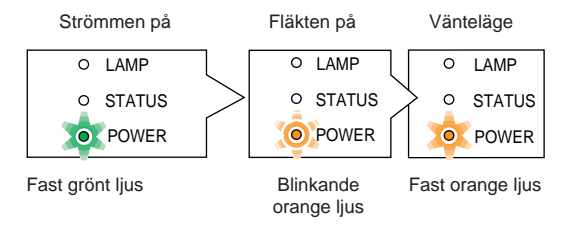

**OBSERVERA:** För att undvika för tidig lampförbrukning ska du vänta i minst 5 minuter innan du sätter på eller stänger av projektorn.

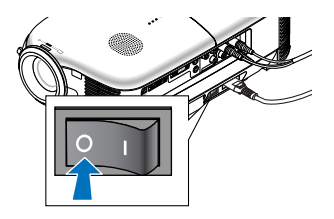

#### **FÖRSIKTIGT**

**Dra inte ut nätkabeln ur vägguttaget och stäng inte av huvudströmbrytaren under följande omständigheter. Annars kan projektorn skadas:**

- **• När projektorn är på.**
- **• När kylfläktarna är igång. (Fläktarna fortsätter att gå i 60 sekunder efter att projektorn har stängts av).**

# <span id="page-34-0"></span>**Efter användning**

**Förberedelse:** Se till att projektorns huvudström är avstängd.

- 1. Dra ut nätkabeln.
- 2. Koppla ur övriga kablar.
- 3. Dra in justerfoten om den är utfälld.
- 4. Sätt på linsskyddet på linsen.
- 5. Lägg projektorn och dess tillbehör i den medföljande mjuka väskan.

# <span id="page-35-0"></span>**4. BEHÄNDIGA FUNKTIONER**

# **Stänga av bild och ljud**

Tryck på PIC-MUTE - tangenten för att stänga av bilden och ljudet en kort stund. Tryck en gång till när du vill få tillbaka ljud och bild.

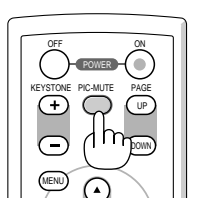

# <span id="page-35-1"></span>**Frysa en bild**

Frys bilden genom att trycka på FREEZE -tangenten. Tryck en gång till för att fortsätta avspelningen.

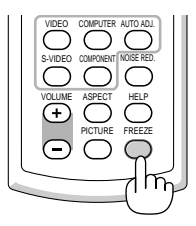

# <span id="page-35-2"></span>**Minska videobruset (brusreducering)**

Du kan minska videobruset med hjälp av NOISE RED. - tangenten på fjärrkontrollen. För att göra detta trycker du på NOISE RED. - tangenten för att aktivera brusreduceringsfunktionen. Du kan även reducera bruset via menyn. Se si[d W-34.](#page-40-0)

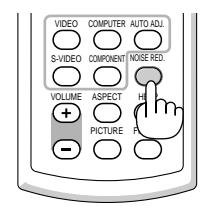
# **Få information om lamp- och projektoranvändning**

Du kan visa olika typer av information såsom status för resterande lamptid, lamp-timmätare och projektoranvändning.

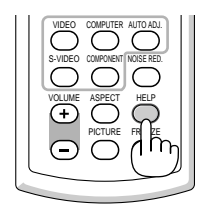

# **5. ANVÄNDA SKÄRMMENYN**

# **Använda menyerna**

**OBSERVERA:** Skärmmenyn visas inte alltid korrekt när rörliga videobilder med radsprång (interlace) projiceras.

1. Tryck på **MENU**-tangenten på fjärrkontrollen eller projektorhöljet för att visa huvudmenyn.

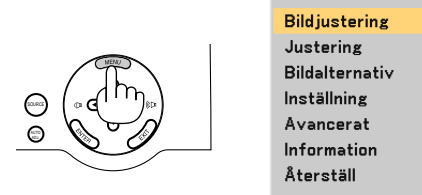

2. Tryck på SELECT-tangenterna ▲▼ på fjärrkontrollen eller projektorn för att markera menyn för det alternativ du vill justera eller ändra.

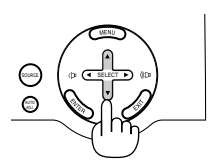

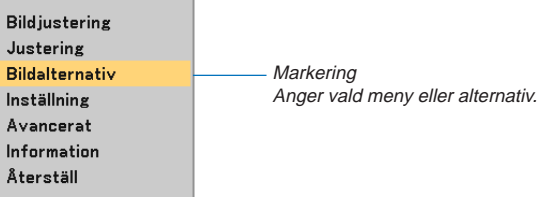

3. Tryck på ENTER -tangenten på fjärrkontrollen eller projektorhöljet för att välja en undermeny eller ett alternativ.

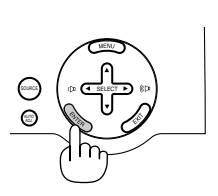

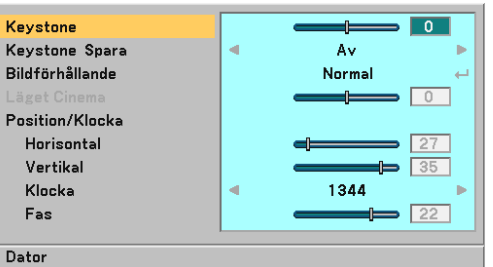

4. Använd SELECT -tangenterna A▼ på fjärrkontrollen eller projektorhöljet för att välja det alternativ du vill justera eller ställa in.

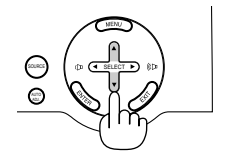

5. Justera nivån för valt alternativ eller välja ett alternativ.

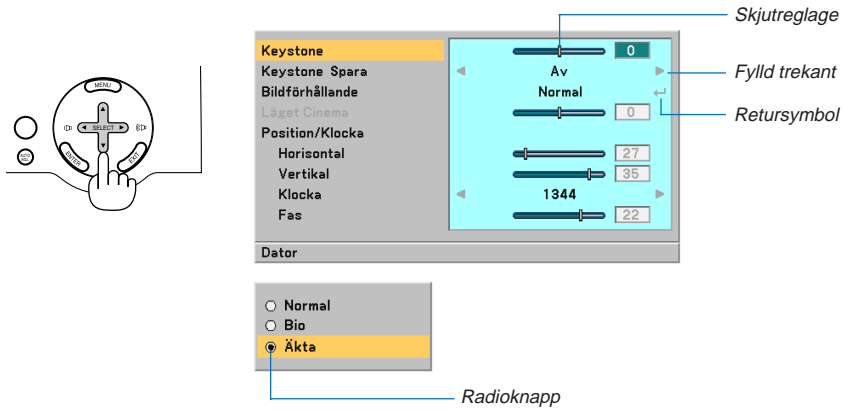

## **Justera alternativ (skjutreglage)**

Skjutreglage ... Visar inställningar eller åt vilket håll en justering görs.

• Använd SELECT - tangenterna <**>** för att justera alternativet.

#### **För att välja alternativ (fylld trekant)**

Fylld trekant ... Visar andra möjliga val. En markerad trekant visar att alternativet är aktivt.

• Använd SELECT -tangenterna <**>** för att välja alternativet.

#### **För att välja alternativ (returymbol, radioknapp)**

Retursymbol ................. Anger att ytterligare val är tillgängliga.

Radioknapp .................. Använd denna runda knapp för att välja alternativ i en dialogruta.

- 1) Tryck på ENTER -tangenten. Det valda alternativet visas.
- 2) Använd SELECT -tangenterna AV för att markera det alternativ du vill ställa in.

Ändringarna lagras tills du gör nya justeringar.

Tryck på EXIT -tangenten för att återgå till föregående skärm.

6. Upprepa stegen 2-5 för att justera ytterligare ett alternativ eller tryck på EXIT -tangenten flera gånger för att stänga menyn.

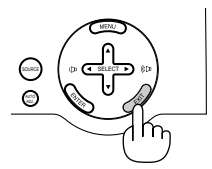

**OBSERVERA:** Menyfönstren innehåller följande komponenter.

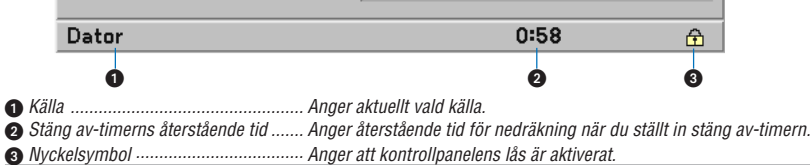

# **Förteckning över menyalternativ**

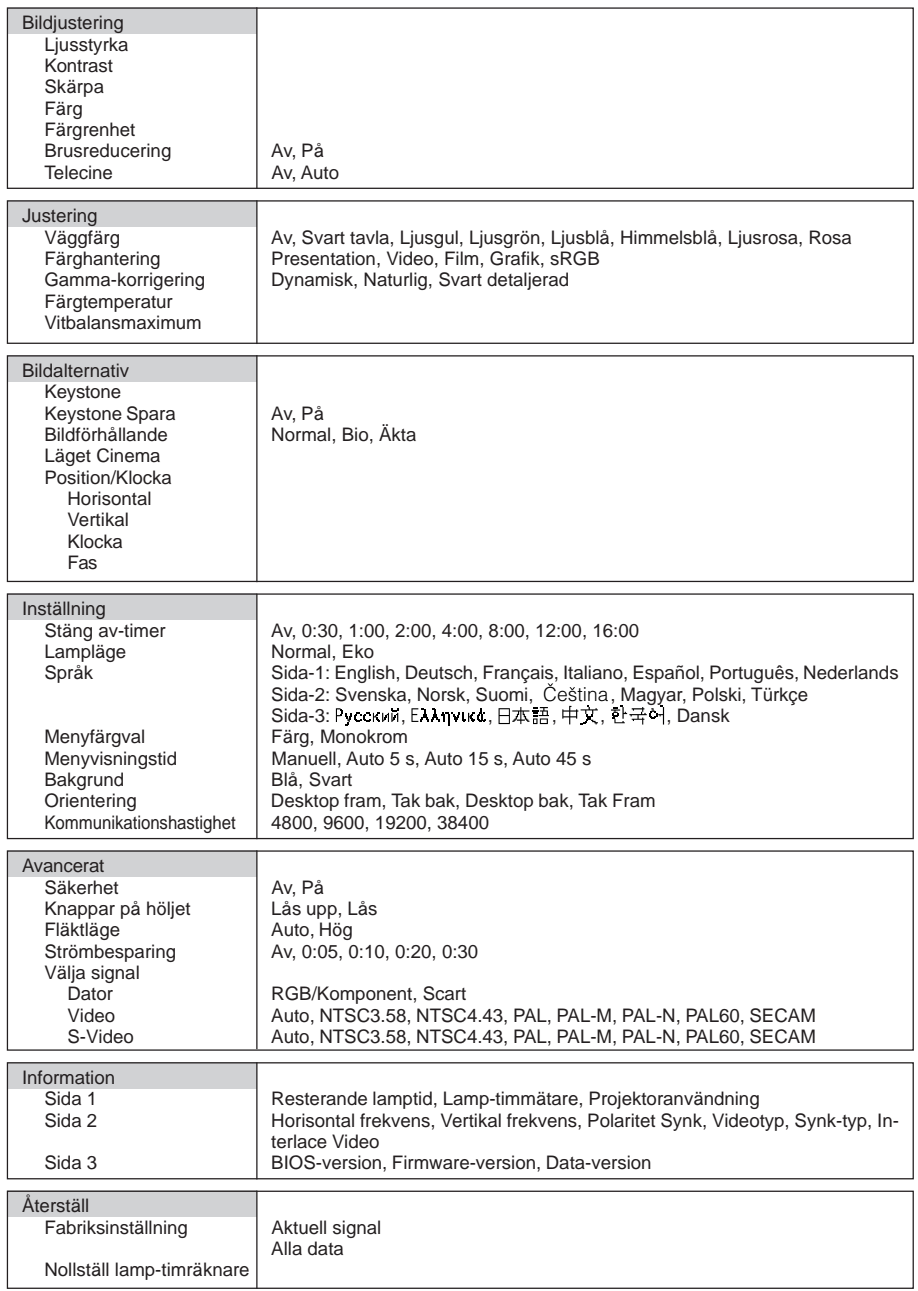

**OBSERVERA:** Beroende på ingångskällan kan det hända att vissa menyalternativ inte är tillgängliga.

# <span id="page-40-0"></span>**Menybeskrivningar och funktioner**

## **Bildjustering**

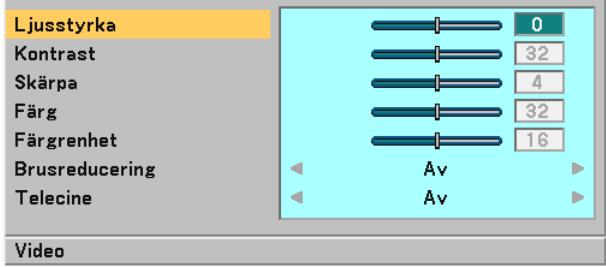

Du kan justera ljusstyrka, kontrast, skärpa, färg, färgrenhet, brusreducering och telecine.

**OBSERVERA:** När Ljusstyrka, Kontrast, Skärpa, Färg eller Färgrenhet markerats visas tillhörande skjutreglage om du trycker på ENTER -tangenten.

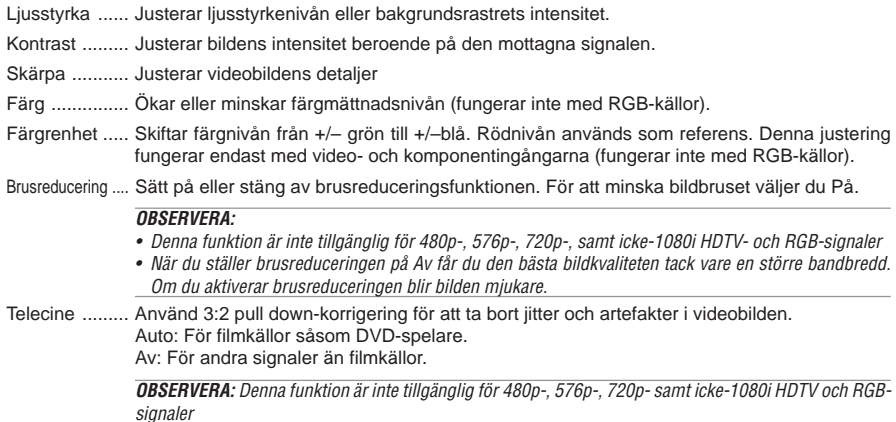

## **Justering**

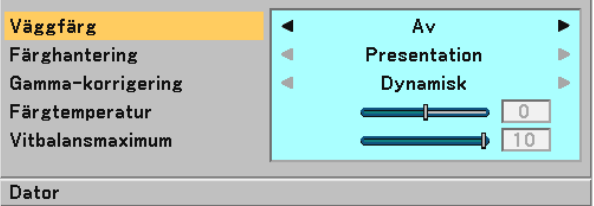

<span id="page-40-1"></span>Du kan justera Väggfärg, Färghantering, Gamma-korrigering, Färgtemperatur och Vitbalansmaximum.

## **Välja väggfärgskorrigering [Väggfärg]**

Med den här funktionen kan du snabbt anpassa färgen när skärmmaterialet inte är vitt. Du kan välja bland följande åtta alternativ: Av, Svart tavla, Ljusgul, Ljusgrön, Ljusblå, Himmelsblå, Ljusrosa, Rosa.

#### **Justera färghantering [Färghantering]**

Med detta alternativ kan du justera den neutrala färgtonen för gul, cyan eller magenta. Det finns 5 fabriksinställningar som optimerats för olika bildtyper och du kan själv justera användarinställningar.

Presentation .. Rekommenderas för att skapa presentationer med PowerPoint-filer.

Video ............. Rekommenderas för standardvideo såsom TV-program.

Film ................ Rekommenderas för filmer (DVD eller HDTV).

Grafik ............. Rekommenderas för noggrann färgåtergivning i grafikmaterial.

sRGB ............. Standardfärgvärden.

#### **Välja gamma-korrigeringsläge [Gamma-korrigering]**

Användningsområde för olika lägen :

Dynamisk ....... Skapar en bild med hög kontrast.

Naturlig .......... Bilder med naturlig återgivning.

Svart detaljerad Betonar detaljer i bildens mörka partier.

## **Justera färgtemperaturen [Färgtemperatur]**

Detta alternativ gör det möjligt att justera färgtemperaturen med hjälp av skjutreglaget. Flytta reglaget åt höger för att öka färgtemperaturen och få en mer blåaktig bild. Flytta det åt vänster för att minska den och få en mer rödaktig bild.

**OBSERVERA:** Det justerbara området kan variera i förhållande till inställningen av vitbalansmaximum.

## **Justera vitbalansmaximum [Vitbalansmaximum]**

Detta alternativ gör det möjligt att justera ljusstyrkan i vita partier. Allteftersom bilden blir mattare ser den mer naturlig ut.

**OBSERVERA:** När detta alternativ markeras och du trycker på ENTER -tangenten visas skjutreglaget för justering.

## **Bildalternativ**

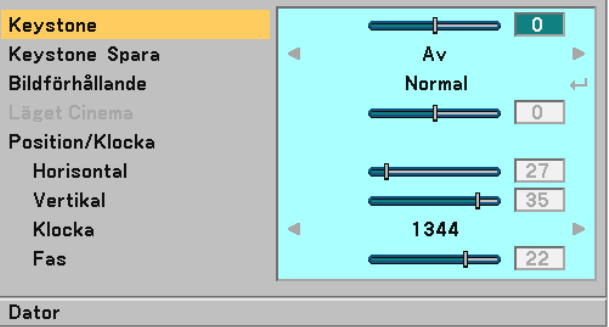

#### **Korrigera vertikal keystone-förvrängning manuellt [Keystone]**

Du kan korrigera den vertikala förvrängningen manuellt.

**OBSERVERA:** När detta alternativ markeras och du trycker på ENTER -tangenten visas skjutreglaget för justering.

#### **Spara vertikal keystone-korrigering [Keystone Spara]**

Med denna funktion kan du spara de aktuella keystone-inställningarna.

Av ................... Keystone-inställningarna sparas inte

På .................. Keystone-inställningarna sparas

Om du sparar ändringarna en gång påverkar detta alla källor. Ändringarna sparas även om projektorn stängs av.

## **Välja bildförhållande [Bildförhållande]**

Med Bildförhållande kan du välja det bildläge som lämpar sig bäst för att visa källbilden. Du kan också visa Bildförhållande-fönstret genom att trycka på **ASPECT** - tangenten på fjärrkontrollen. (Se si[d W-7\)](#page-13-0)

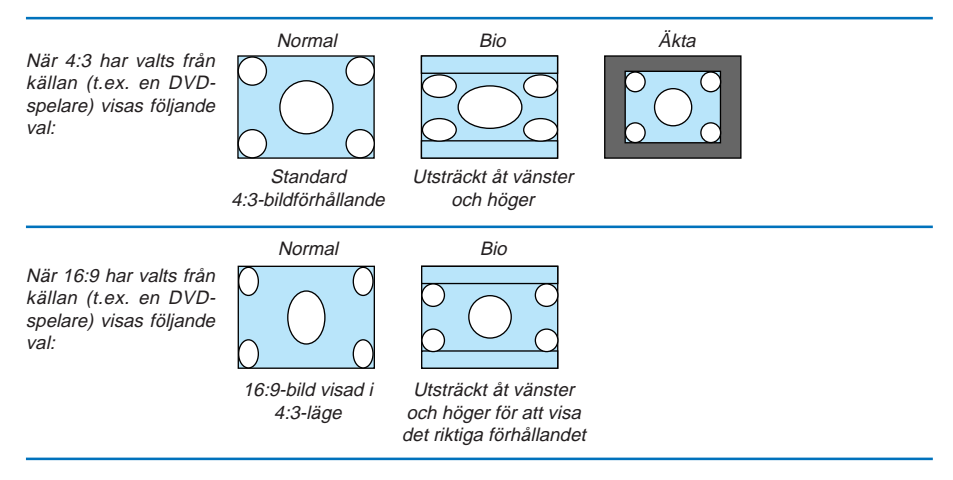

Äkta (Endast RGB): Stänger av funktionen Advanced AccuBlend. Projektorn visar den aktuella bilden med dess äkta upplösning.

## **OBSERVERA:**

- När du visar en RGB-bild med högre upplösning än projektorns äkta upplösning, visas bilden i läget "Normal" även om du väljer läget "Äkta". (Bilden bearbetas i detta fall med Advanced Accublend.) Bilden visas endast med sin egen upplösning, dvs. "Äkta" upplösning, om det är fråga om en RGB-bild med en lägre upplösning än projektorns äkta upplösning.
- När läget "Normal" väljs, visas HDTV-bilder (1080i/720p) i sina ursprungliga bildförhållanden, vilket är fallet om t.ex. "Bio" väljs.
- I Bio-läget kan du justera bildpositionen. Se "Läget Cinema" för inställning av bildpositionen.

#### **Upphovsrätt**

Observera att användningen av denna projektor i kommersiellt syfte eller för att få allmänhetens uppmärksamhet på platser såsom kaféer eller hotell, och vid komprimering eller förstoring av bilden med inställningen "Bildförhållande", kan utgöra ett intrång i upphovsrätten, som skyddas enligt lagen om upphovsrätt.

#### **Justera bildens vertikala position [Läget Cinema] (endast för Bio)**

Med denna funktion kan du justera bildpositionen i höjdled när du tittar på videomaterial och valt Bio som bildförhållande.

När "Bio" har valts under "Bildförhållande", visas bilden med svarta kanter överst och nederst. Du kan justera positionen i höjdled mellan över- och underkant.

**OBSERVERA:** Detta alternativ är endast tillgängligt om "Bio" valts under Bildförhållande.

## <span id="page-43-0"></span>**Justera bilden i höjd- och sidled, samt klocka och fas [Position/Klocka]**

Du kan justera bilden manuellt avseende position och stabilitet: "Horisontal, "Vertikal", "Klocka" och "Fas".

[Horisontell/Vertikal] Justerar bilden i höjd- och sidled.

[Klocka] (endast tillgängligt för RGB-signaler)

Använd detta alternativ för att finjustera datorbilden eller ta bort vertikala streck som kan förekomma. Funktionen justerar klockfrekvenser som eliminerar horisontella streck i bilden. Justeringen kan behövas första gången du ansluter datorn.

[Fas] (endast tillgängligt för RGB-signaler)

Använd detta alternativ för att justera klockfasen eller minska videobruset, punktinterferensen eller överhörningen. (Detta märks genom att en del av bilden verkar skimra.)

Justera "Fas" endast efter att du justerat "Klocka".

## **Inställning**

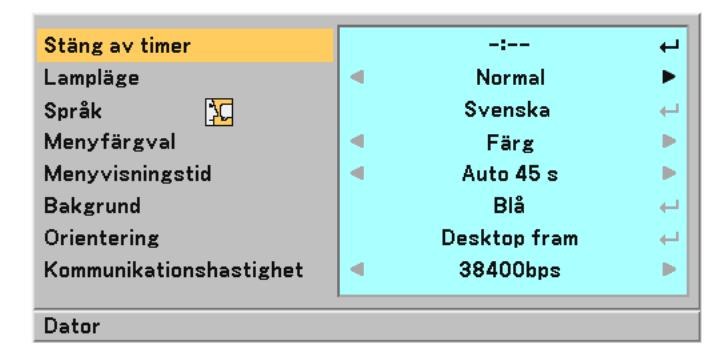

#### **Ställa stäng av-timern [Stäng av-timer]**

Du kan använda stäng av-timerfunktionen för att stänga av projektorn automatiskt efter förinställd tid. Du kan välja en av åtta förinställningstider: Av, 0:30, 1:00, 2:00, 4:00, 8:00, 12:00 och 16:00.

## **Välja lampläge [Lampläge]**

Denna funktion låter dig välja mellan lampans två olika ljusstyrkor: Normal- eller Eko-läge. Lampans livslängd förlängs om du använder Eko-läget.

Normal-läge ..... Detta är grundinställningen (100% ljusstyrka).

Eko-läge ........ Välj detta läge för att förlänga lampans livslängd och dämpa fläktljudet (80% ljusstyrka).

## **Välja menyspråk [Språk]**

Du kan välja ett av 20 språk för menyvisning.

#### **Välja menyfärg [Menyfärgval]**

Du kan välja mellan två olika alternativ för menyfärg: färg eller Monokrom.

#### **Välja menyvisningstid [Menyvisningstid]**

Med detta alternativ kan du välja hur länge projektorn skall vänta innan menyerna stängs av efter att du senast tryckt på en tangent.

Du kan välja mellan "Manuell", "Auto 5 s", "Auto 15 s", och "Auto 45 s". Fabriksinställningen är "Auto 45 s".

#### **Välja bakgrundsfärg [Bakgrund]**

Med denna funktion väljer du en blå/svart bakgrundsfärg när ingen signal tas emot.

#### **Välja projektororientering [Orientering]**

Denna funktion ställer in bilden i förhållande till din typ av projektionstillämpning. Alternativen är: desktop fram, tak bak, desktop bak och tak fram.

### **Välja kommunikationshastighet [Kommunikationshastighet]**

Med den här funktionen kan du välja baudhastighet för PC-kontrollporten (8-polig mini-DIN). Den stöder dataöverföringshastigheter mellan 4800 och 38400 bps.

Grundinställningen är 38400 bps.

Välj rätt överföringshastighet i förhållande till den utrustning du skall ansluta (en lägre överföringshastighet kan vara lämplig vid användning av långkabel, beroende på utrustningen).

## **Avancerat**

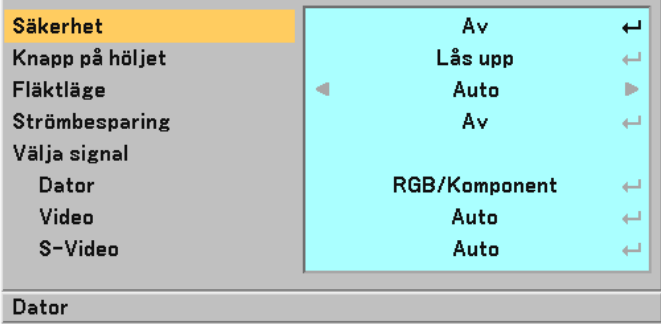

#### <span id="page-44-0"></span>**Förhindra obehörig användning av projektorn [Säkerhet]**

Du kan bestämma ett nyckelord för din projektor i syfte att undvika att obehöriga använder menyn. När ett nyckelord är inställt kommer Nyckelord-inmatningsskärmen att visas då projektorn sätts på. Om inte rätt ord matas in kan projektorn inte användas.

Så här aktiverar du säkerhetsfunktionen:

1. Välj [Avancerat]  $\rightarrow$  [Säkerhet] och tryck på **ENTER** -tangenten.

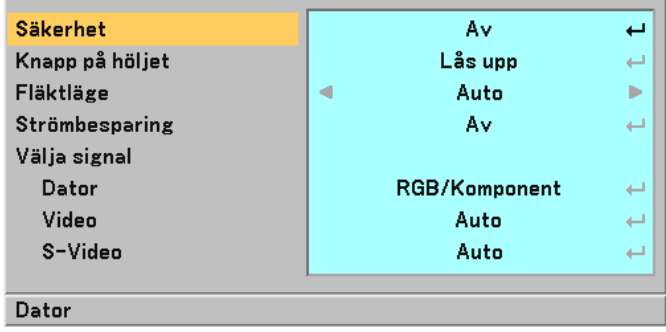

Av/På-menyn visas.

2. Välj "På" och tryck på **ENTER**-tangenten.

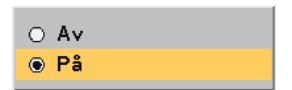

[Nyckelord]-skärmen visas.

3. Ange en kombination av de fyra<u>∖SELECT</u>-tangenterna **AV <I≻** och tryck på $[ENTER]$ -tangenten.

**OBSERVERA:** Ett nyckelord måste vara fyra till 10 siffror långt.

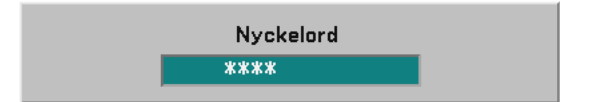

[Bekräfta Nyckelord]-skärmen visas.

4. Ange samma kombination av SELECT -tangenterna **▲▼◀▶** och tryck på ENTER -tangenten.

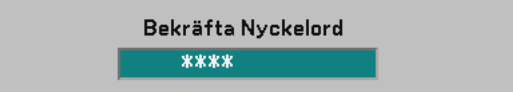

Bekräftelseskärmen visas.

5. Välj "Ja" och tryck på ENTER-tangenten.

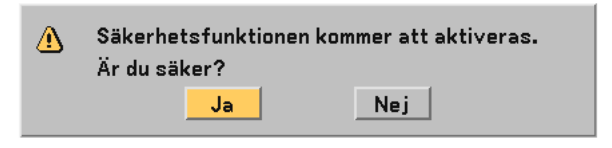

Säkerhetsfunktionen har aktiverats.

Så här avaktiverar du säkerhetsfunktionen:

1. Välj [Avancerat] → [Säkerhet] och tryck på **ENTER** -tangenten.

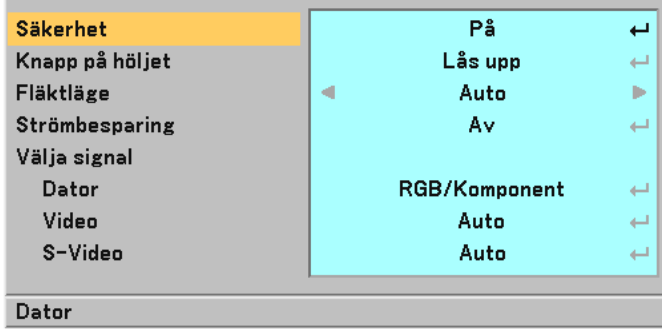

Av/På-menyn visas.

2. Välj "Av" och tryck på ENTER-tangenten.

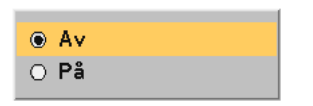

Nyckelord-bekräftelseskärmen visas.

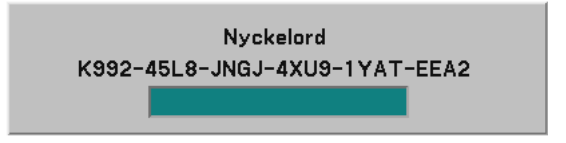

3. Skriv in ditt nyckelord och tryck på ENTER-tangenten. När korrekt nyckelord har angivits kommer säkerhetsfunktionen att avaktiveras.

När säkerhetsfunktionen är aktiverad och du sätter på projektorn visas en blå bakgrund. För att kunna visa bilder i detta läge måste du trycka på MENU-tangenten så att Nyckelord-inmatningsskärmen visas.

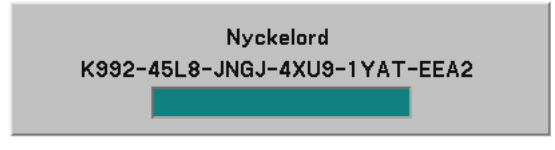

Mata in rätt nyckelord och tryck på **ENTER**-tangenten. Projektorn visar en bild.

#### **OBSERVERA:**

- Läget med avaktiverad säkerhetsfunktion bibehålls tills huvudströmmen stängts av (genom att du ställer huvudströmbrytaren på "O" eller drar ut nätkabeln).
- Kontakta din återförsäljare om du glömmer ditt nyckelord. Din återförsäljare kan då ge dig ditt nyckelord i utbyte mot din förfrågningskod. Din förfrågningskod visas i Nyckelord-bekräftelseskärmen. I detta exempel är "K992-45L8-JNGJ-4XU9- 1YAT-EEA2" en förfrågningskod.

#### **Aktivera kontrollpanelslåset [Knappar på höljet]**

Detta alternativ aktiverar eller avaktiverar kontrollpanelslåset.

#### **OBSERVERA:**

- Kontrollpanelsinställningen påverkar inte fjärrkontrolls- eller PC-kontrollsfunktionerna.
- När kontrollpanelslåset är aktiverat låser du upp knapparna genom att hålla EXIT -tangenten intryckt i ungefär 10 sekunder.

## **Ställa in fläkthastighetsläge [Fläktläge]**

Med det här alternativet kan du välja två olika lägen för fläkthastighet: Auto och Hög.

- Auto ............... De inbyggda fläktarna körs med en hastighet som varierar i förhållande till den inre temperaturen.
- Hög ................ De inbyggda fläktarna körs med en konstant hög hastighet.

Om du snabbt vill sänka den inre temperaturen i projektorn väljer du "Hög".

**OBSERVERA:** Om du tänker använda projektorn flera dagar i sträck rekommenderar vi att du väljer höghastighetsläget.

#### <span id="page-47-0"></span>**Aktivera strömbesparing [Strömbesparing]**

Detta alternativ gör att projektorn automatiskt slås av efter vald tid om det inte finns någon insignal.

## **Välja signalformat [Välja signal]**

[Dator]

Normalt bör du välja alternativet "RGB/Komponent" eftersom projektorn då känner av komponentsignaler. Välj "Scart" för europeiska Scart-signaler.

## [Systemval Video och S-Video]

Denna funktion gör att du kan välja kompositvideostandard automatiskt eller manuellt. Normalt väljer du "Auto" vilket gör att projektorn automatiskt detekterar videostandard. Om projektorn har svårt att känna av videostandarden väljer du lämplig standard från menyn. Detta måste göras separat för Video och S-video.

## <span id="page-48-0"></span>**Information**

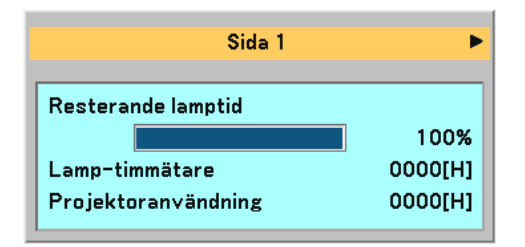

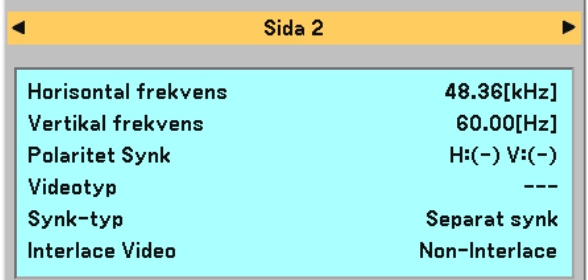

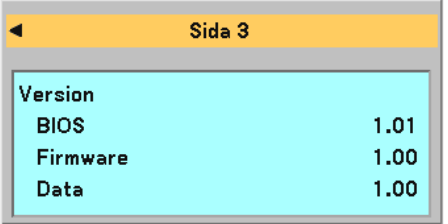

Visar status för den aktuella signalen och lampans användningstid. Denna punkt består av tre sidor. Den är uppdelad enligt följande:

## **[Sida 1]**

Resterande lamptid (%)\* Lamp-timmätare (H) Projektoranvändning (H)

\* Förloppsindikatorn för lampans brukstid visar hur mycket lamptid det är kvar. Värdet visar lampans brukstid. När lampans resterande tid når 0 ändras indikatorn Resterande lamptid från 0% till 100 timmar, varpå nedräkningen börjar.

När den resterande lamptiden når 0 timmar kommer projektorn inte att sättas på, oavsett om lampläget är inställt på Normal eller Eko.

## **[Sida 2]**

Horisontal frekvens Vertikal frekvens Polaritet Synk Videotyp Synk-typ Interlace Video

## **[Sida 3]** BIOS-Version

Firmware-version Data-version

## <span id="page-49-0"></span>**Återställ**

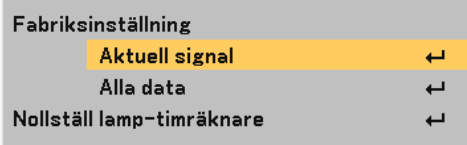

## **Återgå till fabriksinställningar [Fabriksinställning]**

Funktionen Fabriksinställning används för att ändra alla inställningar till grundinställningarna från fabriken, med undantag för följande:

## **[Aktuell signal]**

Återställer alternativ och inställningar för den aktuella signalen till fabriksinställningen. Alla alternativ i "Bildjustering", "Justering (utom "Väggfärg")" och "Bildalternativ (utom "Keystone" and "Keystone Spara")" kan återställas.

## **[Alla data]**

Återställer alla projektorinställningar till fabriksinställningen.

Alla alternativ kan återställas utom Språk, Bakgrund, Kommunikationshastighet, Säkerhet, Resterande lamptid, Lamp-timmätare och Projektoranvändning.

Se "Nollställ lamp-timräknare" om hur lamptiden nollställs.

## **Nollställa lamp-timräknaren [Nollställ lamp-timräknare]**

Nollställer lampans timmätare. När du väljer detta alternativ visas en undermeny för bekräftelse.

**OBSERVERA:** Projektorn stängs av och ställs i vänteläge efter 2100 timmars (3100 timmar i Eko-läge) drift. Om detta inträffar ska du hålla fjärrkontrollens HELP -tangent intryckt i tio sekunder för att nollställa lampans timmätare. Gör endast detta när du bytt lampan.

# **6. UNDERHÅLL**

I detta avsnitt beskrivs de enkla underhållsprocedurer du bör följa för att byta lampa och rengöra projektorhöljet.

# **Lampbyte**

När lampan har använts 2000 timmar (upp till 3000 timmar i Eko-läge) eller mer kommer LAMP -indikatorn på höljet att blinka rött och ett meddelande "Lampan har uppnått rekommenderad livslängd, vänligen ersätt denna med en ny." visas. Även om lampan fortfarande fungerar måste den bytas ut efter 2000 timmar (upp till 3000 timmar i Eko-läge) för att projektorns prestanda skall bevaras.

## **FÖRSIKTIGT**

- **• VIDRÖR INTE LAMPAN direkt efter användning. Den är extremt het. Stäng av projektorn, vänta 60 sekunder, slå av huvudströmbrytaren och dra sedan ut nätkabeln. Låt lampan svalna under åtminstone en timme innan du tar i den.**
- **• LOSSA INGA SKRUVAR, med undantag för lampkåpans skruv samt de två skruvar som håller fast lamphuset. Annars kan du få en elektrisk stöt.**
- **• Var försiktig så att inte glaset på lamphuset går sönder. Lämna inga fingeravtryck på lamphusets glasyta. Detta kan leda till oönskade skuggor på skärmen och dålig bildkvalitet.**
- **• Projektorn stängs av och ställs i vänteläge efter 2100 timmars (upp till 3100 timmar i Eko-läge) användning. Om detta skulle hända måste du omedelbart byta lampan. Om du fortsätter använda lampan efter 2000 timmars (upp till 3000 timmar i Eko-läge) bruk kan lampan explodera och lamphuset fyllas med glassplitter. Rör i så fall inte glasbitarna eftersom du då kan skada dig. Kontakta din NECåterförsäljare för lampbyte.**

## **Så här byter du lampa:**

## **Förfarande:**

Placera den medföljande distansen mellan projektorns bakre fot och dess undersida för att förhindra att projektorn

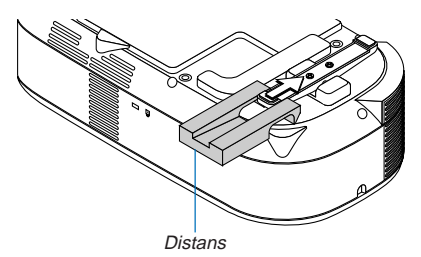

välter när lamphuset sätts i. Ta bort distansen när lampan har bytts.

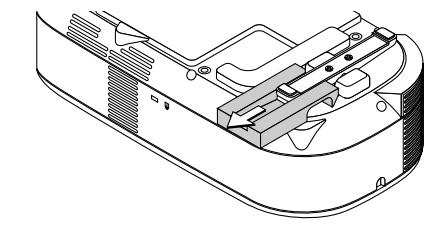

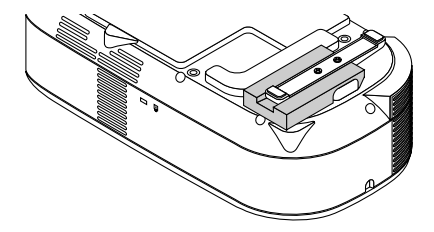

1. Lossa skruven som håller fast lampkåpan tills skruvmejseln går lätt och ta bort plattan. Skruven på lampkåpan kan inte tas loss.

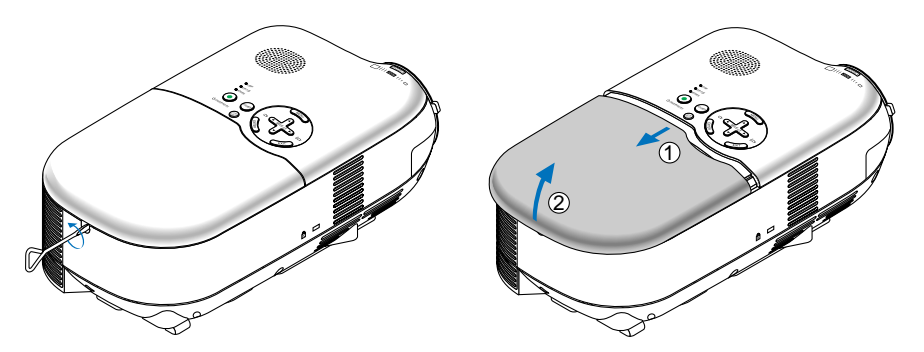

2. Lossa de två skruvarna som håller lamphuset med skruvmejseln tills den går lätt. De två skruvarna kan inte tas loss från lamphuset.

Fatta lamphuset och dra upp det.

**OBSERVERA:** Det finns en säkerhetsspärr som förhindrar elektriska stötar. Försök inte att sätta spärren ur funktion.

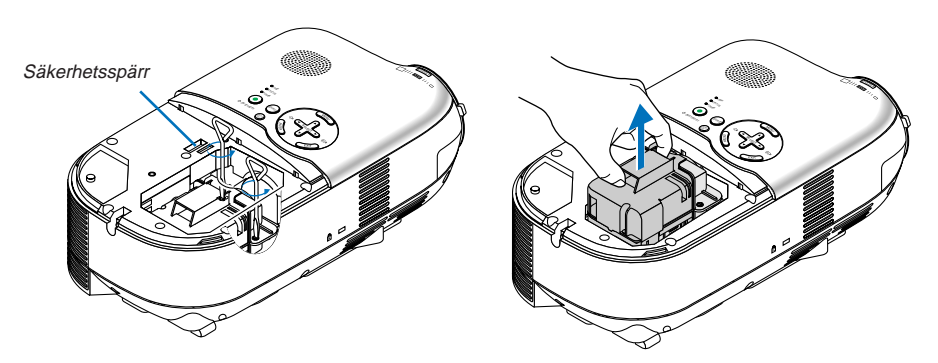

<span id="page-52-0"></span>3. Sätt i ett nytt lamphus och se till att det helt sticks in i kontakten.

Fäst huset med de två skruvarna. Dra åt skruvarna ordentligt.

## **FÖRSIKTIGT**

**• Använd inga andra lampor än LH02LP när du byter lampa. Denna beställer du hos din återförsäljare.**

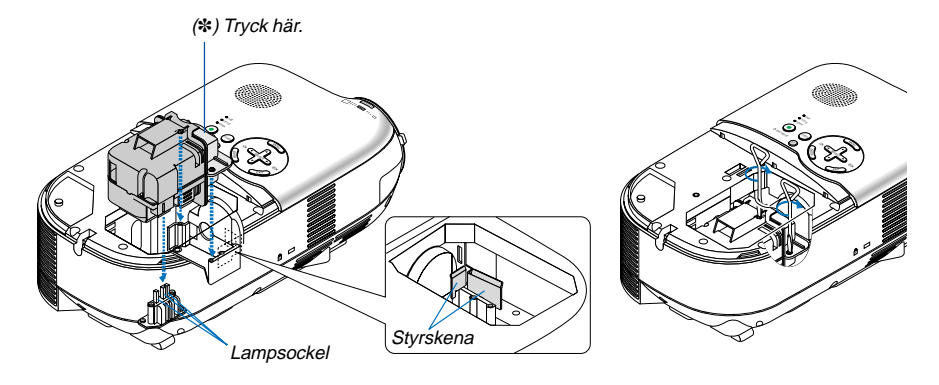

## **OBSERVERA:**

- Rikta lamphuset så att det passar i styrskenan. Se till att lampan förs in i sockeln på rätt sätt.
- Det kan inträffa att bilden inte projiceras korrekt om inte bägge skruvarna spänns ordentligt. Om detta inträffar ska du trycka en aning hårdare på punkten markerad med en asterisk (\*) i ovanstående bild så att lamphuset kopplas in korrekt i anslutningssockeln.
- 4. Sätt tillbaka lampkåpan.

Dra åt lampkåpans skruv. Skruva fast ordentligt.

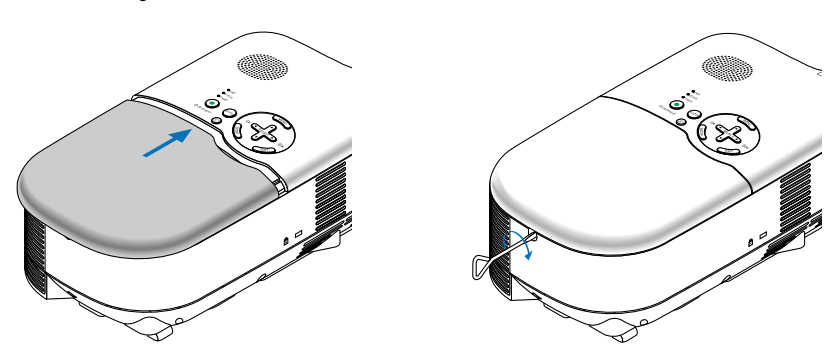

5. Efter att du installerat en ny lampa väljer du menyn → [Återställ] → [Nollställ lamp-timräknare] för att återställa lamptiden.

**OBSERVERA:** När lamptiden överskrider 2100 timmar (upp till 3100 timmar i Eko-läge) kan projektorn inte slås på och menyerna visas inte. Om detta skulle hända trycker du på HELP -tangenten på fjärrkontrollen i minst 10 sekunder i vänteläge. LAMP -indikatorn släcks när lamp-timmätaren nollställts.

# **Rengöring av höljet och linsen**

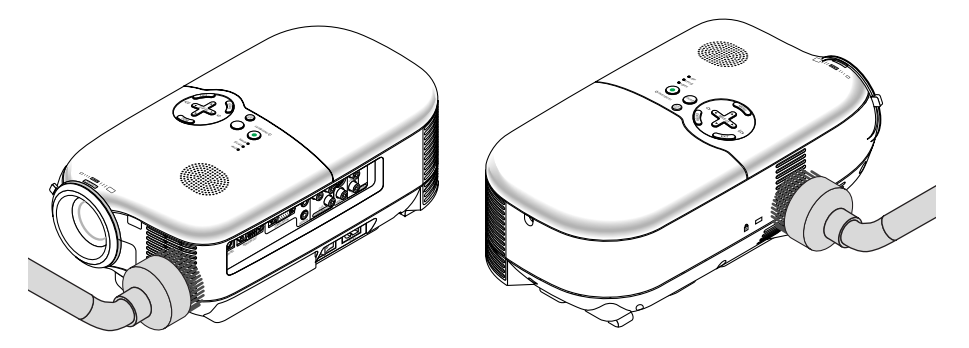

- 1. Stäng av projektorn innan rengöringen.
- 2. Rengör höljet regelbundet med en fuktad trasa. Om det är mycket smutsigt kan du använda ett milt rengöringsmedel. Använd aldrig starka rengöringsmedel eller lösningsmedel såsom alkohol eller thinner.
- 3. Använd en blåspensel eller linspapper för att rengöra linsen och se upp så att du inte repar eller förstör den.

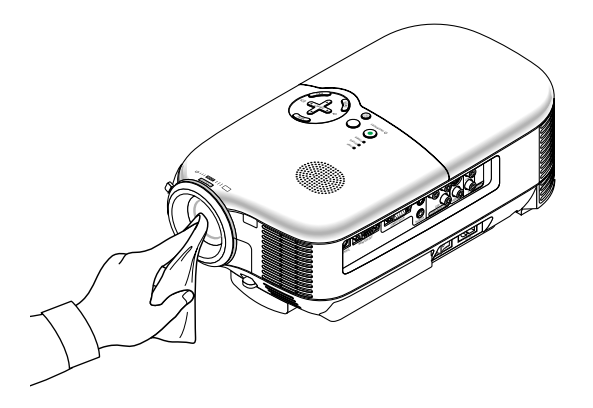

# <span id="page-54-0"></span>**7. FELSÖKNING**

Det här avsnittet beskriver hur du åtgärdar problem som kan uppkomma under installationen och användningen av projektorn.

## **Driftindikator [POWER]**

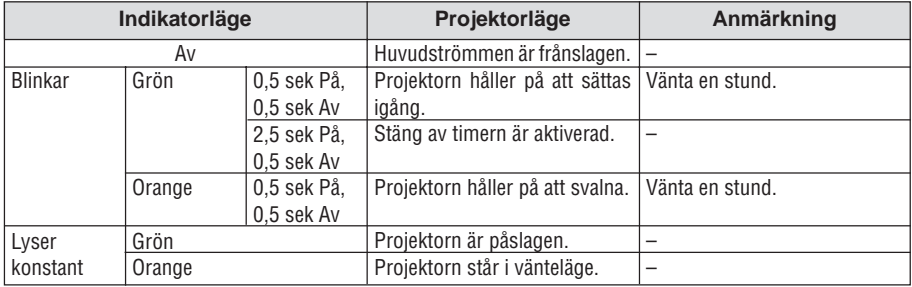

## **Statusindikator [STATUS]**

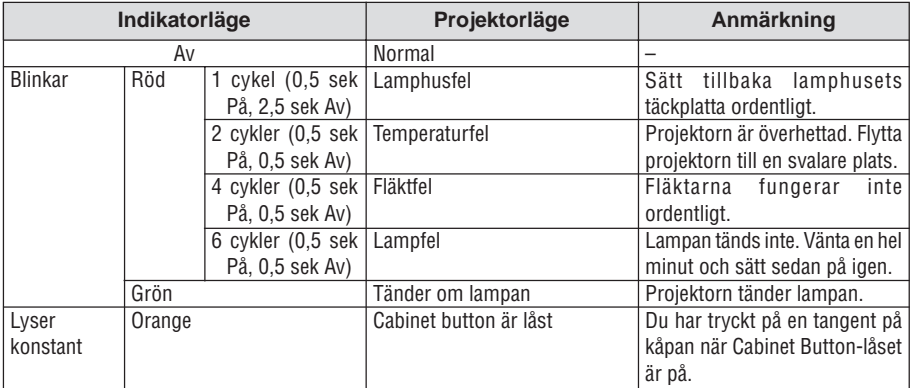

# **Lampindikator [LAMP]**

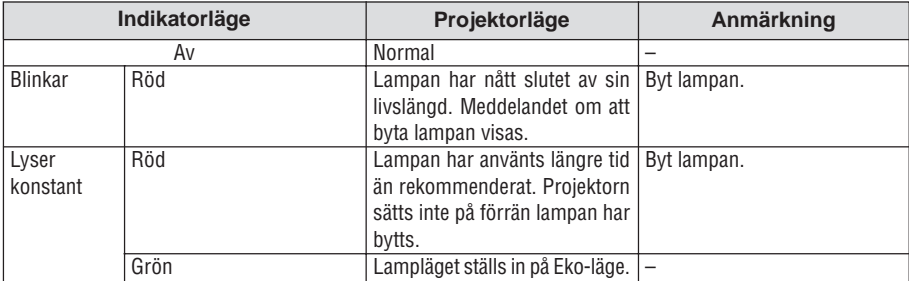

## **Vanliga problem och åtgärder**

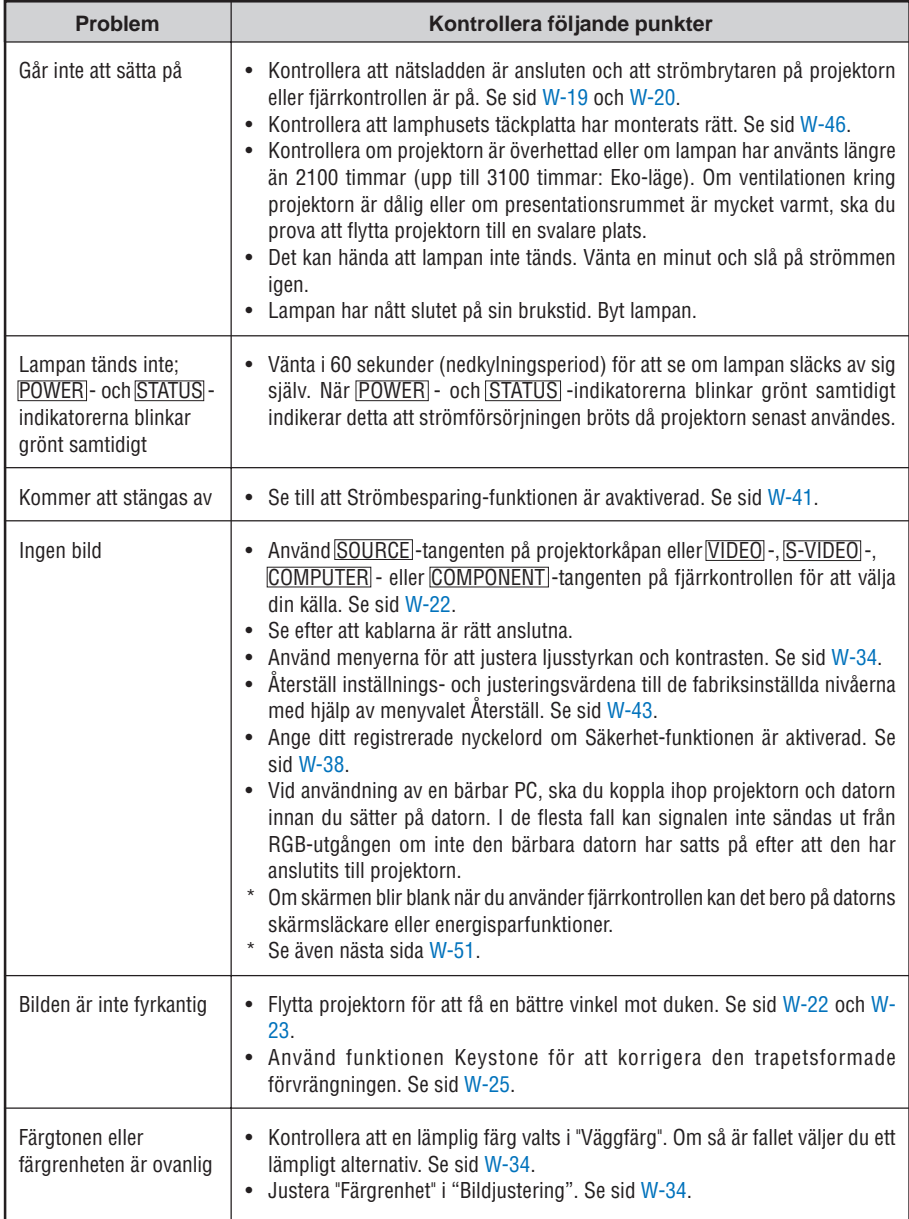

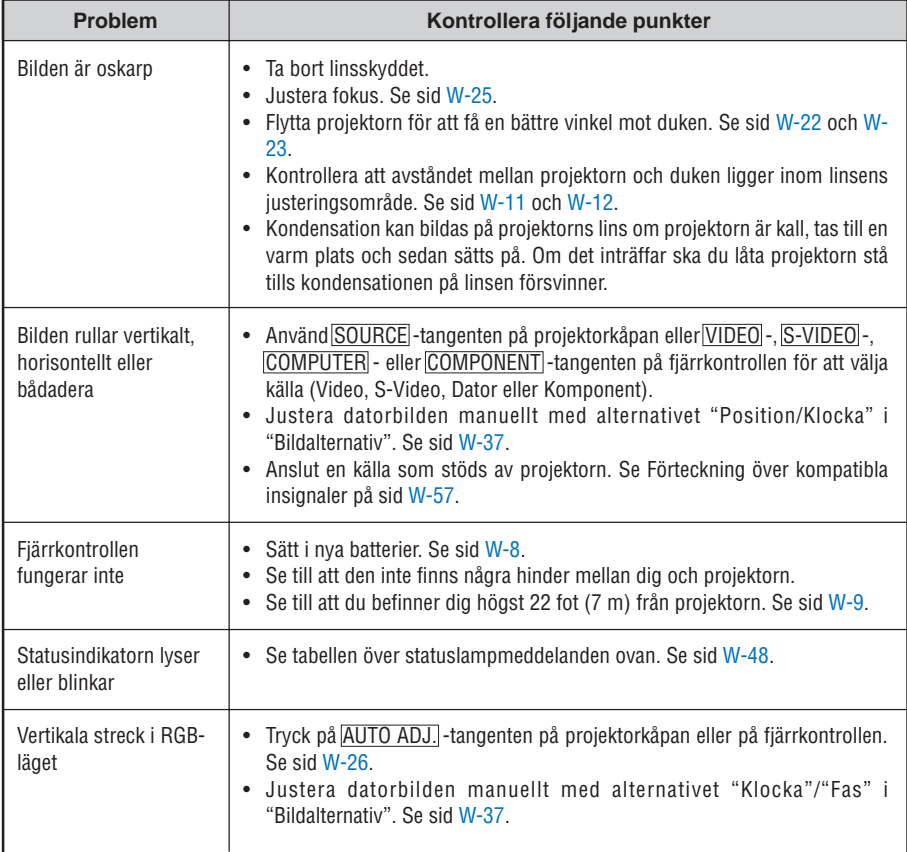

## <span id="page-57-0"></span>**Ingen bild, eller bilden visas inte korrekt.**

• Tillslagning av projektor och PC.

Se till att du ansluter RGB-kabeln mellan projektorn och datorn innan du sätter på datorn. Vissa bärbara PC sänder inte ut någon signal om inte en projektorn eller bildskärm först anslutits.

**OBSERVERA:** Du kan kontrollera den horisontella frekvensen för den aktuella signalen i projektorns meny under Information. Om det står "0kHz", betyder det att ingen signal sänds ut från datorn. Se sida[n W-42 e](#page-48-0)ller gå vidare till nästa steg.

• Aktivera datorns externa displayfunktion.

När du visar en bild på den bärbara PC:ns skärm behöver detta inte betyda att en signal sänds ut till projektorn. Om du använder en PC-kompatibel laptop, aktiverar/avaktiverar du den externa displayfunktionen genom att trycka på en kombination av funktionstangenter. Vanligtvis slår du på eller av den externa displayfunktionen genom att kombinera "Fn"-tangenten med en av de 12 funktionstangenterna. På t.ex. NEC-laptops använder du Fn + F3, medan du på Dell-laptops använder Fn + F8 för att växla igenom alternativen för extern display.

• Utsändning av icke-standardsignaler från datorn

Om utsignalen från en bärbar PC inte är av standardtyp kan det hända att bilden inte visas korrekt. Om detta skulle hända ska du avaktivera den bärbara PC:ns LCD-skärm medan projektorn är igång. Proceduren för att aktivera/avaktivera den lokala LCD-skärmen är olika för alla typer av bärbara PC, vilket beskrevs i det föregående steget. Se den dokumentation som medföljer din dator för närmare anvisningar.

• Bilden som visas är felaktig när du använder en Macintosh-dator

När du använder en Macintosh-dator tillsammans med projektorn, ställer du DIP-omkopplaren på Mac adaptern (medföljer inte projektorn) i enlighet med den upplösning du använder. Efter att du gjort denna inställning startar du om din Macintosh så att ändringarna aktiveras.

När du vill ställa in andra displaylägen än de som stöds av din Macintosh och projektorn, kan det hända att bilden hoppar eller att ingen bild alls visas när du ändrar DIP-omkopplarinställningen på Mac adaptern. Om detta skulle hända ställer du DIP-omkopplaren på 13" fixed mode och startar sedan om din Macintosh. Efter detta ställer du DIP-omkopplarna i ett visningläge som fungerar och startar sedan om Macintosh-datorn igen.

**OBSERVERA:** Du behöver en videoadapterkabel som tillverkas av Apple Computer när du använder en PowerBook som inte har en 15-polig mini D-Sub-kontakt.

- Mirroring med en PowerBook
	- När du använder projektorn med en PowerBook från Macintosh, kan det hända att utsignalen inte är ställd på 1024  $\times$  768 om inte "mirroring"-funktionen är avaktiverad på din PowerBook. Beträffande mirroring, se användarhandboken till din Macintosh-dator.
- Mappar eller ikoner är dolda på Macintosh-skärmen

Det kan hända att mappar och ikoner inte kan ses på skärmen. Om detta skulle hända väljer du [View] →[Arrange] i Apple-menyn och ordnar ikonerna.

# **8. SPECIFIKATIONER**

Detta avsnitt anger LT180 projektorns tekniska data och prestanda.

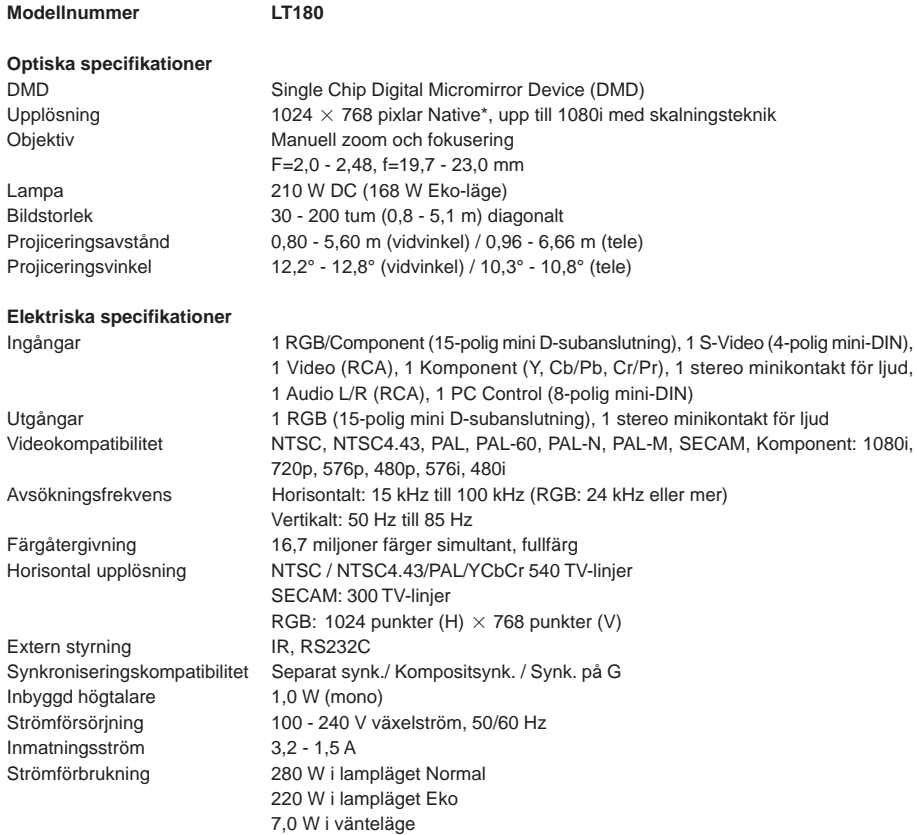

\* Effektivt pixelantal överstiger 99,99 %.

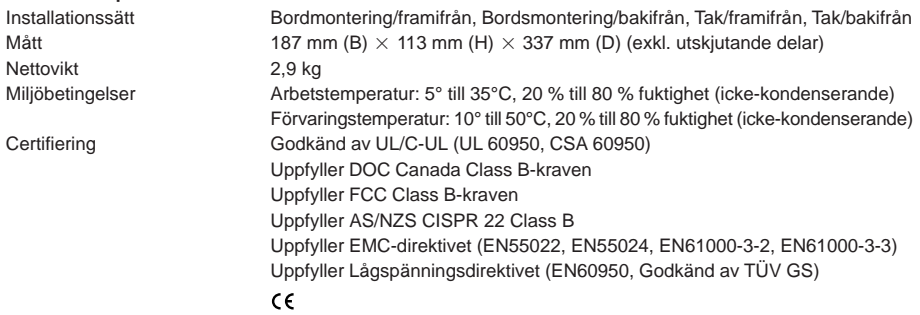

### **Mekaniska specifikationer**

För ytterligare information kan du besöka: USA[: http://www.necvisualsystems.com](http://www.necvisualsystems.com) Europa[: http://www.neceurope.com/](http://www.neceurope.com/) Andra länder[: http://www.nec-pj.com/](http://www.nec-pj.com/)

Rätt till ändring av specifikationerna förbehålles.

# **9. APPENDIX**

# **Kåpans mått**

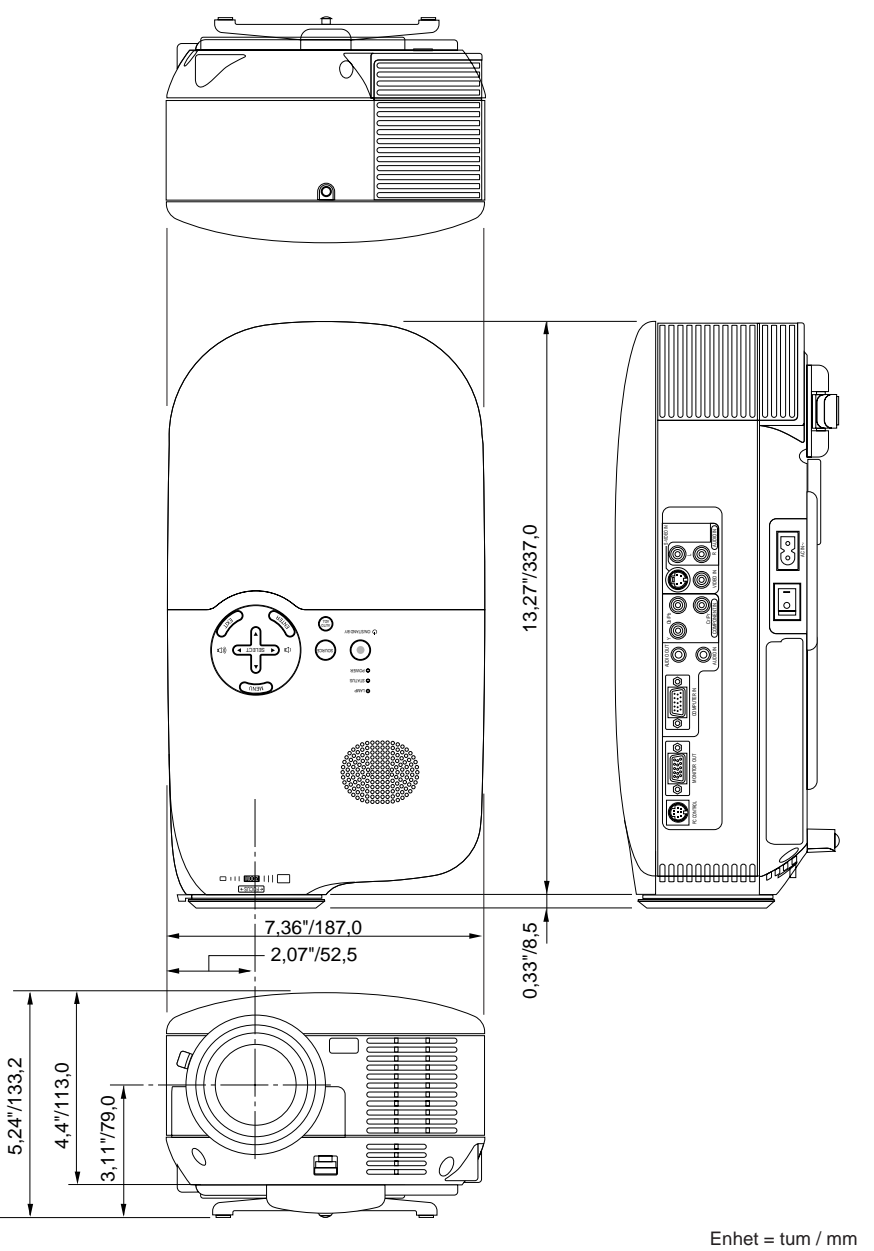

# **Stiftkonfiguration i D-Sub-kontakten (COMPUTER IN-ingång)**

## **15-polig Mini D-Sub-kontakt**

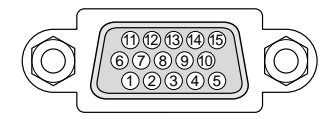

Signalnivå Videosignal: 0,7 Vp-p (analog) Synksignal: TTL-nivå

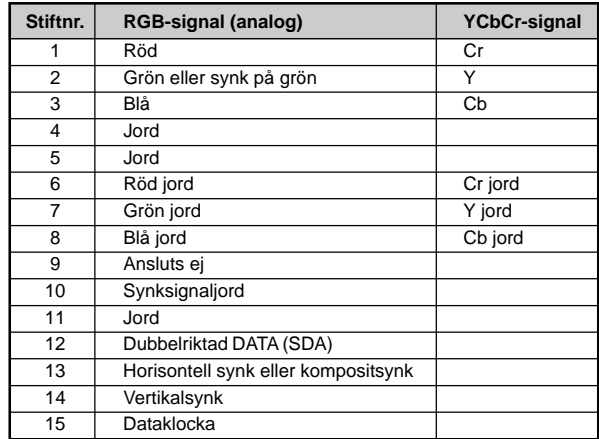

# **PC-styrkoder och kabelanslutning**

## **PC-styrkoder**

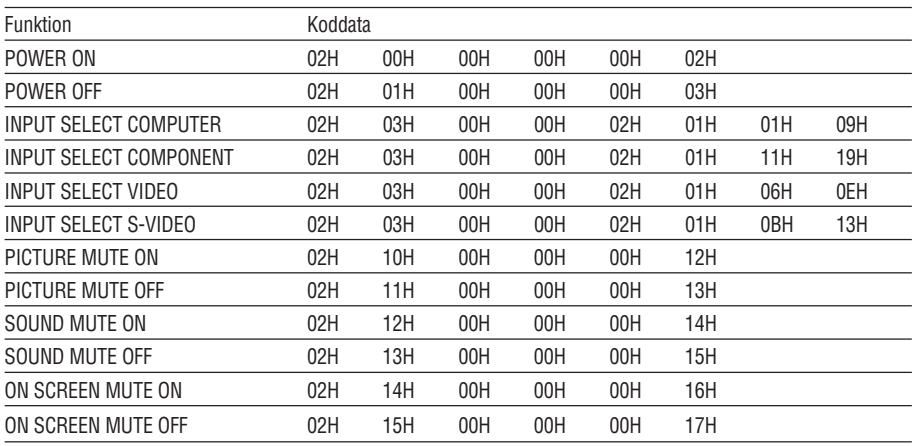

**OBSERVERA:** Vid behov kan du kontakta din återförsäljare för en komplett förteckning över PC-styrkoder.

## **Kabelanslutning**

Kommunikationsprotokoll

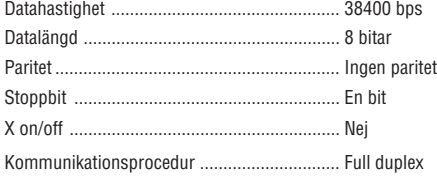

**OBSERVERA:** En lägre överföringshastighet kan rekommenderas vid användning av en lång kabel, beroende på utrustningen.

## **PC-kontrollkontakt (DIN-8P)**

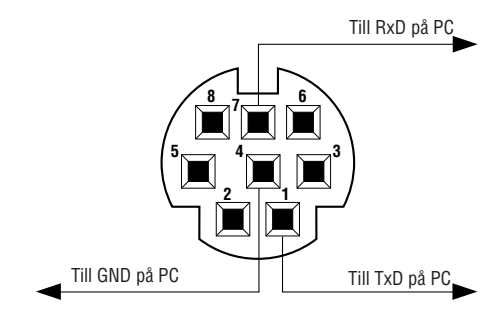

**OBSERVERA:** Stift 2, 3, 5, 6 och 8 används internt av projektorn.

# <span id="page-63-0"></span>**Förteckning över kompatibla insignaler**

Horisontalt: 15 kHz till 100 kHz (RGB: 24 kHz eller mer) Vertikalt: 50 Hz till 85 Hz

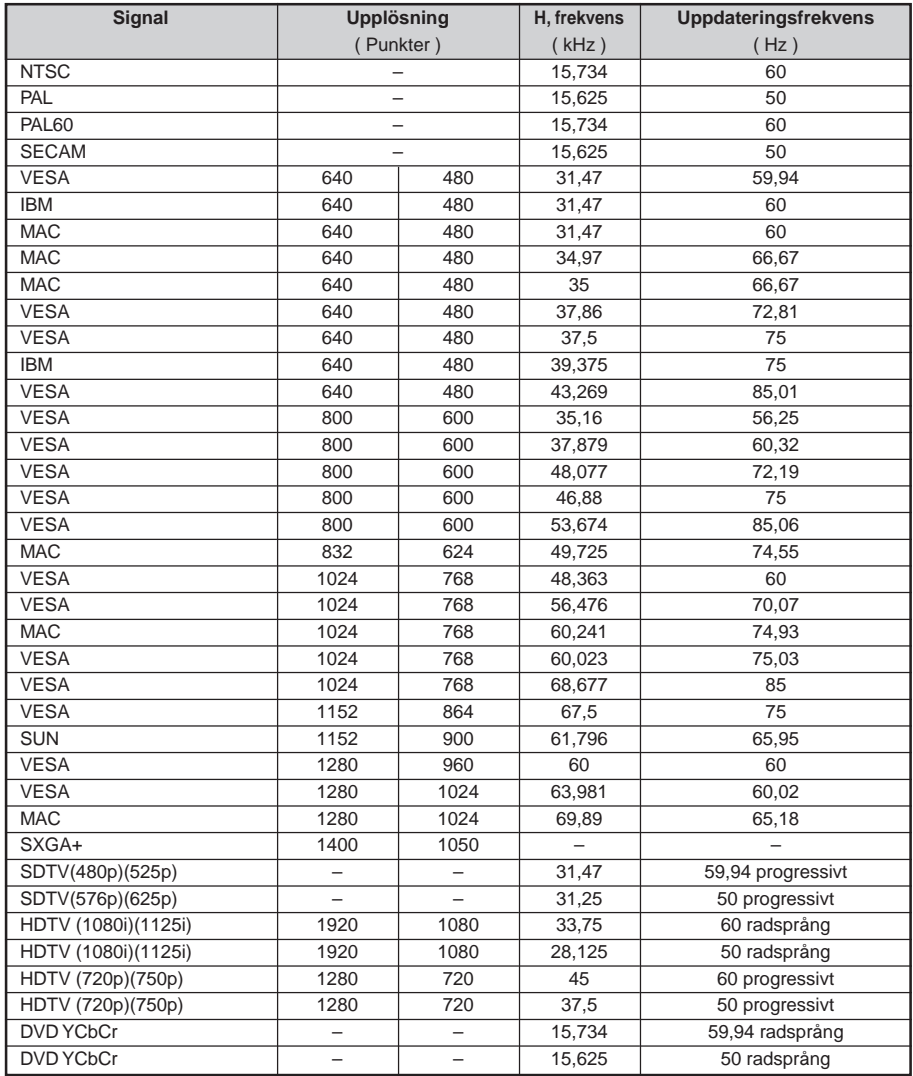

Bilderna i listan ovan visas med skalningsteknik.

**OBSERVERA:** Det kan hända att vissa kompositsynksignaler inte visas rätt.

Det kan hända att andra signaler än de som anges i ovanstående tabell inte visas rätt. Ändra i så fall uppdateringsfrekvensen eller upplösningen i din dator. Se din dators hjälpavsnitt för bildskärmsegenskaper för information.

# **Kontrollista vid felsökning**

Innan du kontaktar din återförsäljare eller servicepersonal, ska du titta efter i följande lista för att försäkra dig om att reparationen verkligen är nödvändig. Se även avsnittet "Felsökning" i din bruksanvisning. Den här kontrollistan kommer att hjälpa oss lösa ditt problem på ett mer effektivt sätt.

\* Skriv ut följande sidor.

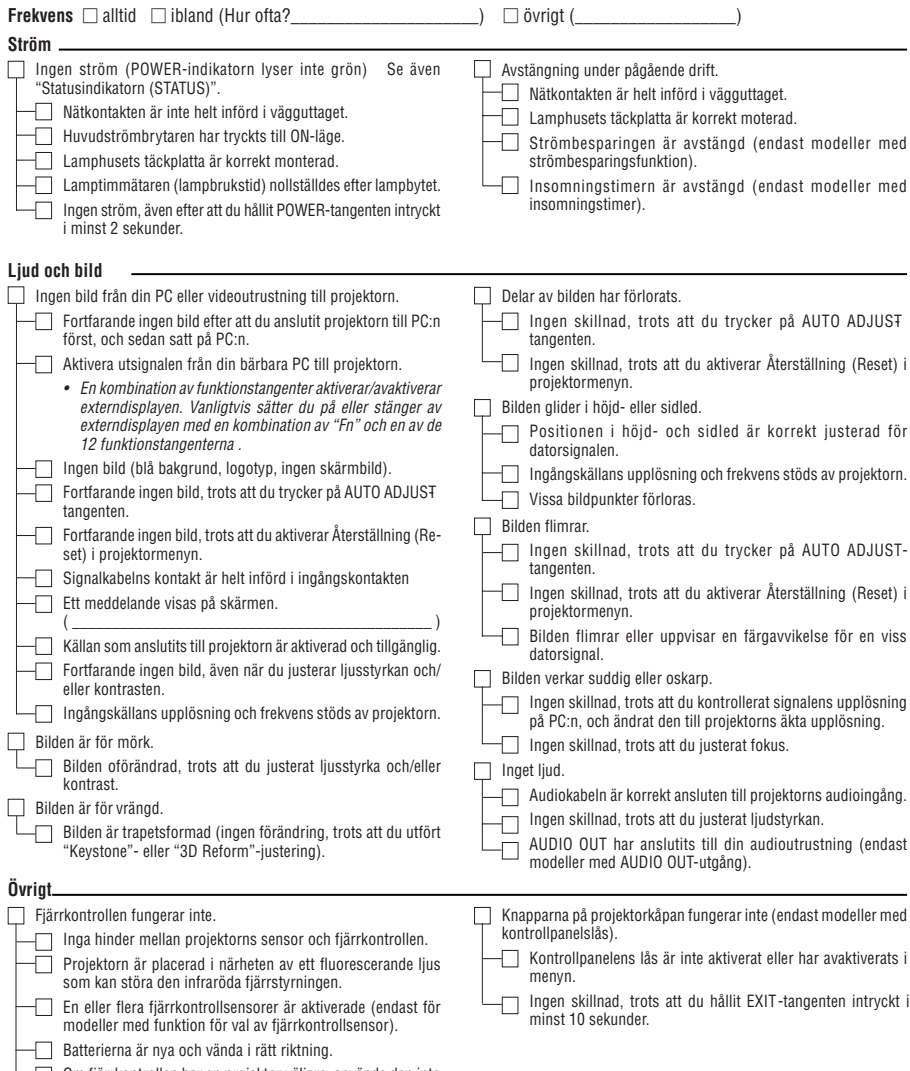

Om fjärrkontrollen har en projektor väljare, används den inte.

**Beskriv dit problem i detalj i utrymmet nedan.**

## **Information om tillämpning och miljö där du tänker använda din projektor**

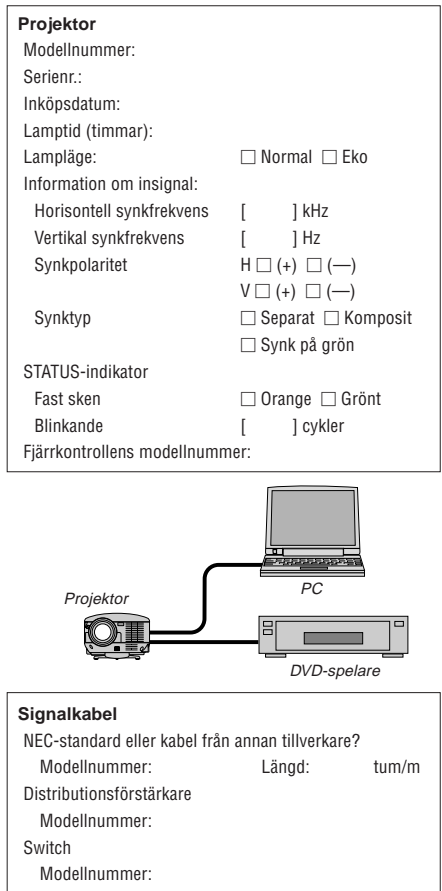

Adapter

Modellnummer:

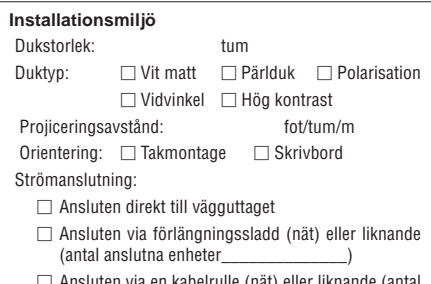

#### $\Box$  Ansluten via en kabelrulle (nät) eller liknande (antal anslutna enheter \_\_\_\_\_\_\_\_\_\_\_\_\_\_)

## **Dator**

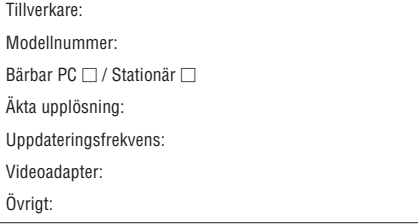

## **Videoutrustning**

Videobandspelare, DVD-spelare, videokamera, TV-spel eller annat

Tillverkare:

Modellnummer:

# **TravelCare Guide**

## **TravelCare - en service för internationella resenärer**

Denna produkt berättigar till "TravelCare", NECs unika internationella garanti. Observera att TravelCare-garantin skiljer sig något från den garanti som medföljer produkten.

## **Tjänster knutna till TravelCare**

Denna garanti erbjuder kunder service på deras produkter vid NEC- och NEC-anvisade serviceställen i de länder som nämns häri vid internationella resor i tjänsten eller privat.

För mer information om tjänster som erbjuds av de olika serviceställena, "Förteckning över TravelCareserviceställen" nedan.

#### **1 Reparationsservice**

Produkten repareras och levereras inom 10 arbetsdagar, exklusive leveranstid.

Under garantitiden täcks kostnader för reservdelar, arbetstid och frakt inom serviceställets täckningsområde av garantin.

## **2 Hyrservice för utbytesprodukt**

Hyrservice för utbytesprodukt

Om kunden så önskar kan han eller hon hyra en utbytesprodukt under tiden originalprodukten repareras. Avgift: 200 USD för 12 dagar

Denna avgift skall betalas kontant eller med kreditkort på det lokala servicestället. Hyravgiften om 200 USD återbetalas inte även om kunden hyr produkten i mindre än 12 dagar.

Utbytesprodukten levereras inom 3 arbetsdagar.

Om kunden inte återlämnar utbytesprodukten inom 12 dagar debiteras kunden ett belopp motsvarande produktens pris.

Om kunden återlämnar utbytesprodukten i dåligt eller skadat skick debiteras kunden för reparationskostnaden. Observera att denna service inte är tillgänglig i alla länder och regioner. Se "Förteckning över TravelCareserviceställen".

Dessutom erbjuds denna hyrservice för utbytesprodukt inte efter det att produktens garanti har upphört att gälla.

## **Garantivillkor**

1

a. Vid uppvisande av garantibevis eller inköpskvitto:

Giltig för den tid som anges på garantibeviset eller den normala garantitiden för det land i vilket produkten köpts.

b. När endast produkten medtas:

Giltig i en period om 14 månader efter tillverkningsdatum enligt serienumret angivet på produkten.

2 När en produkt vars garanti har upphört att gälla:

Reparation utförs mot en avgift. I detta fall är kunden inte berättigad till hyrservicen för utbytesprodukt.

- 3 I följande fall kan reparationer debiteras, även om produktens garanti fortfarande är giltig:
	- 1) Om garantitiden, modellnamn, serienummer och namn på inköpsstället inte anges på garantibeviset eller har ändrats.
	- 2) Fel eller skador orsakade av fall eller stötar under transport eller förflyttning av kunden eller av felaktig hantering av kunden.
	- 3) Fel eller skador orsakade av felaktigt handhavande eller otillåtna ändringar eller reparationer av kunden.
	- 4) Fel eller skador orsakade av eldsvåda, saltskada, gasskada, jordbävning, åsknedslag, storm- eller översvämningsskada eller annan naturkatastrof eller sådana yttre omständigheter som damm, cigarettrök, onormal spänning etc.
	- 5) Fel eller skada orsakad av användning på varma eller fuktiga platser, i fordon, båtar etc.
	- 6) Fel eller skada orsakad av förbrukningsartiklar eller enheter anslutna till produkten, andra än de av NEC anvisade.
	- 7) Fel orsakade av normalt slitage, slitage eller försämring av delar under normala driftförhållanden.

- 8) Fel eller skada på lampor och andra förbrukningsartiklar, medföljande delar eller tillvalsdelar.
- 9) Övriga bestämmelser i den med produkten medföljande garantin gäller också.

**OBSERVERA:** Produkten kan användas utomlands med spänningar om 100 till 120 V och 200 till 240 V genom att använda en nätkabel avsedd för den standard och nätspänning i det land i vilket produkten används.

## **Förteckning över TravelCare-serviceställen**

Denna förteckning gäller från och med den 1/12 2004.

För uppdaterad information se serviceställenas webbplatser i de olika länderna i eller NEC-webbplatse[n http://](http://www.nec-pj.com) [www.nec-pj.com.](http://www.nec-pj.com)

#### **I Europa**

NEC Europe, Ltd. / European Technical Centre

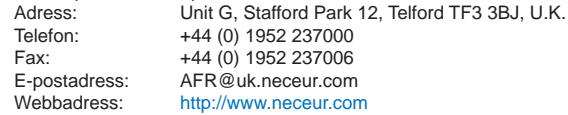

<Regioner>

EU: Österrike, Belgien, Danmark, Finland, Frankrike, Tyskland, Grekland, Irland\*, Italien, Luxemburg, Nederländerna, Portugal, Spanien, Sverige och Storbritannien EEA:Norge, Island och Liechtenstein

## **I Nordamerika**

NEC Solutions(America), Inc.

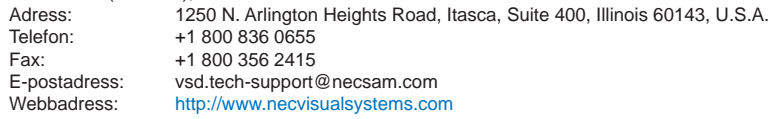

<Regioner> USA. \*, Kanada\*

#### **I Oceanien**

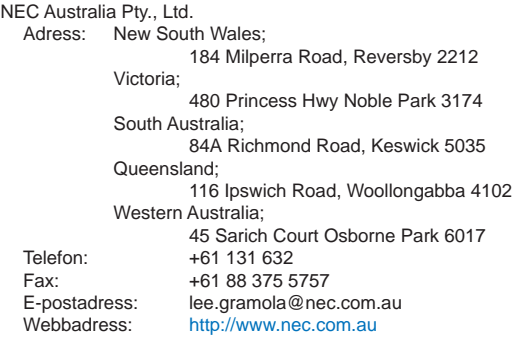

<Regioner> Australien, Nya Zeeland

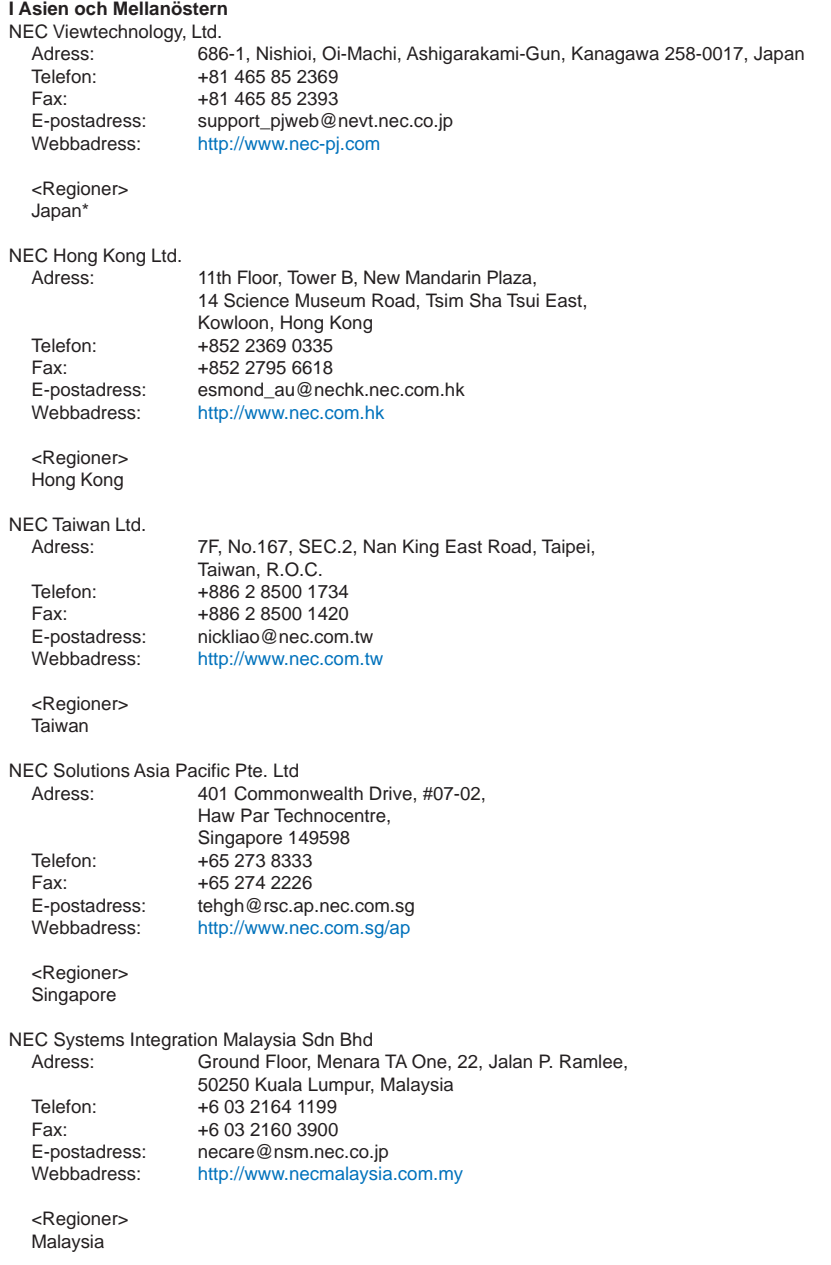

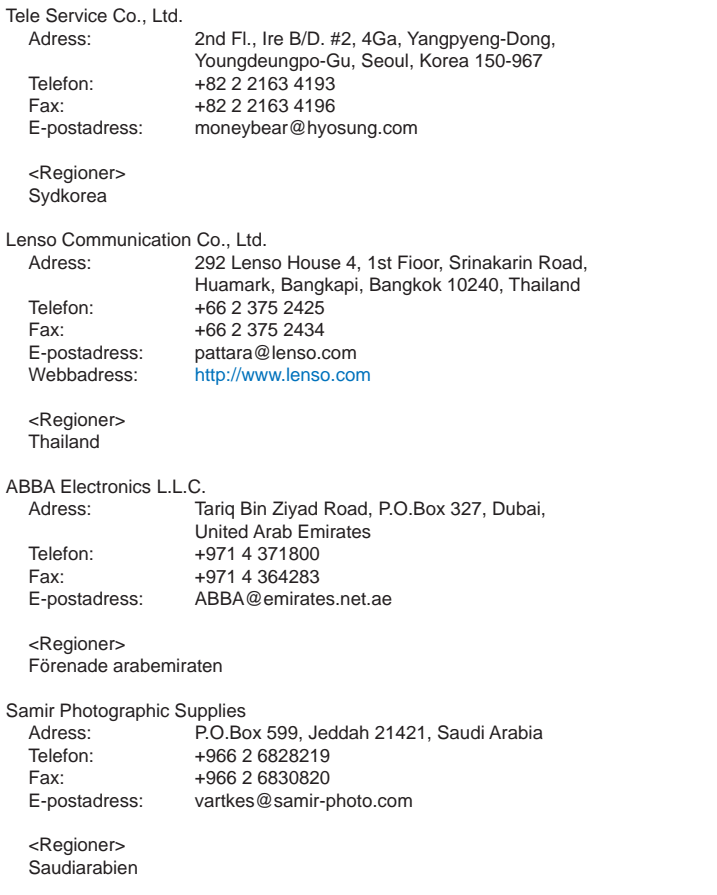

**OBSERVERA:** I länder markerade med en asterisk (\*) erbjuds inte hyrservice för utbytesprodukter.

## Datum:  $/ / /$ ,

#### **TILL: NEC eller NECs auktoriserade serviceställe: FRÅN:**

(Företag & namn med underskrift)

Ang. ansökan om medlemskap i ert TravelCare-servicepogram

Jag ansöker om medlemskap i ert TravelCare-servicepogram mot bakgrund av bifogade ansökningsformulär och godkänner de medföljande villkoren samt att serviceavgiften debiteras mitt kreditkort. För det fall jag inte återlämnar den lånade enheten inom angiven tid bekräftar jag även att följande information är korrekt. Med vänlig hälsning.

## **Ansökningsformulär för TravelCare-serviceprogrammet**

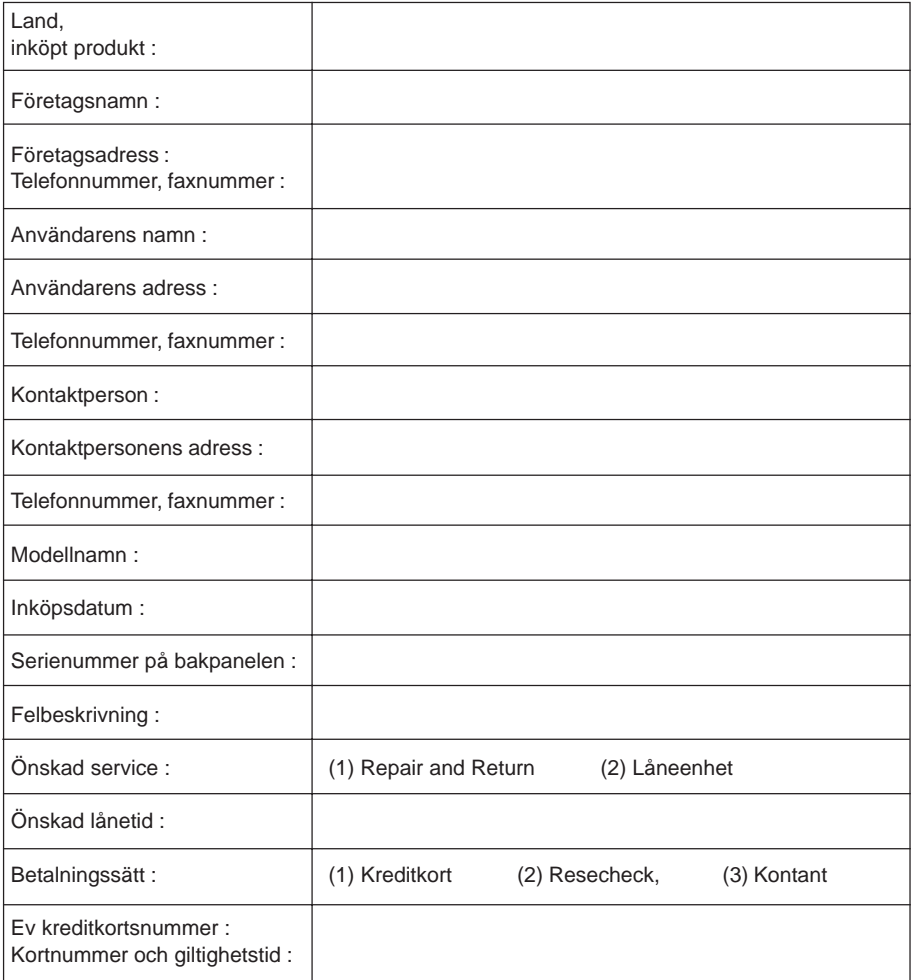

## **Villkor för TravelCare-serviceprogram**

Slutanvändaren ombedes att sätta sig in i följande villkor för TravelCare-serviceprogrammet och fylla i nödvändig information i ansökningsformuläret.

#### **1. Servicealternativ:**

Det finns 3 typer av "Service". Slutanvändaren måste förstå följande villkor och måste fylla i ansökningsformuläret.

1) Repair and Return:

Den 'Felaktiga enheten' skickas ifrån eller hämtas hos kunden. Den repareras och returneras till kunden inom 10 dagar, exklusive leveranstid. Det kan uppstå situationer då reparation och returnering inte kan utföras av det auktoriserade NEC-servicestället, till följd av brist på reservdelar på grund av att aktuell modell inte säljs inom området.

2) Repair and Return med lån: (Denna service är begränsad till vissa serviceställen)

Denna service erbjuds Slutanvändare som inte kan vänta till dess att enheten har reparerats.

Kunden kan låna en enhet för 200 USD i upp till 12 dagar. Kunden skickar sedan in den felande enheten till närmaste auktoriserade NEC-serviceställe för service. För att förhindra problem med mottagningen måste Slutanvändaren fylla i ansökningsformuläret.

Slutanvändaren måste kontrollera att servicen erbjuds på det aktuella auktoriserade NEC-servicestället.

3) Endast lån:

För denna service förser det auktoriserade NEC-servicestället kunden med en låneenhet för 200 USD i upp till 12 dagar. Kunden behåller den felande enheten och när kunden återvänder hem sörjer kunden själv för att få projektorn reparerad i hemlandet.

## **2. Undantag från garantin:**

Detta program gäller inte om projektorns serienummer är oläsligt, har ändrats eller avlägsnats.

Om, enligt det auktoriserade NEC-servicestället eller dess ombud, defekterna eller felfunktionerna beror på annat än normal användning eller NECs försummelse eller fel, inklusive följande, utan begränsning:

- 1) Olyckshändelse, transport, slarv, felaktig användning, våld, vatten, damm, rök eller annan försummelse av Kunden eller dess anställda eller ombud, eller tredje part;
- 2) Avbrott eller variation i strömförsörjning, elektrisk ledningsföring, luftkonditionering, fuktighetsreglering eller andra omgivande förhållanden såsom användning i utrymme för rökning;
- 3) Fel på tillbehör eller tillhörande produkter eller komponenter (oaktat om dessa levererats av NEC eller dess ombud) som inte ingår i den Produkt som omfattas av denna garanti;
- 4) Laga hinder, eldsvåda, översvämning, krigshändelse, våldshandling eller liknande omständigheter;
- 5) Försök av annan än representant för NEC att justera, modifiera, reparera, installera eller utföra service på Produkten.
- 6) Gränsavgifter såsom tull, försäkring, skatt etc.

## **3. Avgifter för garantiundantag och ogiltig garanti:**

Om den felande enheten är undantagen från garantin eller om garantitiden gått ut kommer det auktoriserade NEC-servicestället att upplysa Slutanvändaren om faktisk serviceavgift med specifikation.

## **4. Dead on Arrival (DOA):**

Slutanvändaren måste ta upp frågan med den ursprungliga återförsäljaren i inköpslandet. Det auktoriserade NEC-servicestället behandlar DOA-enheten som en garantireparation och byter inte ut DOAenheten mot en ny.
## **5. Avgifter och villkor för låneservice:**

Vid godkännandet av denna NEC-projektor påtar sig kunden ansvaret för låneenheten.

Aktuell avgift för låneenheten är 200,00 USD för 12 kalenderdagar.

Om Kunden inte återlämnar enheten inom de 12 kalenderdagarna kommer Kundens kreditkort att debiteras med närmast högre pris upp till och inkluderande det ordinarie försäljningspriset, vilket anges av det auktoriserade NEC-servicestället. Se bifogad förteckning över kontakter för varje land för att arrangera avhämtning av låneenheten.

Om du återvänder till ursprungslandet med låneenheten debiteras du för fraktkostnaden tillbaka till utlåningslandet.

Tack för din förståelse för detta program.